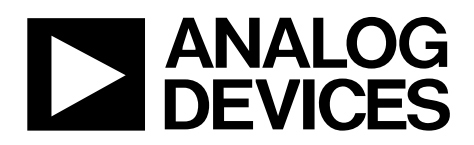

One Technology Way • P.O. Box 9106 • Norwood, MA 02062-9106, U.S.A. • Tel: 781.329.4700 • Fax: 781.461.3113 • www.analog.com

# **SDP-H1 Controller Board**

### **INTRODUCTION**

This user guide describes the EVAL-SDP-CH1Z system demonstration platform-high speed (SDP-H1) controller board from Analog Devices, Inc. The SDP-H1 controller board is part of the Analog Devices system demonstration platform (SDP). The SDP consists of a series of controller boards, interposer boards, and daughter boards.

SDP controller boards provide a means of communicating with the PC from the system under evaluation. Interposer boards route signals between two connectors. Daughter boards are a collection of product evaluation boards and Circuits From The Lab<sup>™</sup> (CFTL) reference circuit boards. The SDP-H1 is used as part of the evaluation system for many Analog Devices components and reference circuits. The primary audience for this user guide is a system engineer who seeks to understand how to set up the SDP-H1 board and begin USB communications to the PC. The SDP-H1 board is designed to be used in conjunction with various Analog Devices component evaluation boards and Circuits From The Lab reference circuits as part of a customer evaluation environment. The SDP-H1 provides USB connectivity through a USB 2.0 high speed connection to the computer allowing users to evaluate components on this platform from a PC application. The SDP-H1 has a Xilinx Spartan-6 FPGA and an ADSP-BF527 Blackfin processor. The Xilinx Spartan-6 FPGA connects to an FMC low pin count (LPC) connector. This connector provides power to the daughter board (see the Power section for more details) and LVDS and LVCMOS signal support. The Blackfin processor peripherals communication lines are available through an SDP 120-pin small footprint connectors. The Blackfin processor also provides the USB controller for the board and allows the user to configure the FPGA.

The SDP-H1 user guide provides instructions for installing the SDP-H1 hardware (EVAL-SDP-CH1Z board) and software onto your computer. The necessary installation files are provided with the evaluation daughter board package. The Getting Started section provides software and hardware installation procedures, PC system requirements, and basic board information. The Hardware Description section provides information on the EVAL-SDP-CH1Z components. The EVAL-SDP-CH1Z schematics are provided in the Schematics section.

# **TABLE OF CONTENTS**

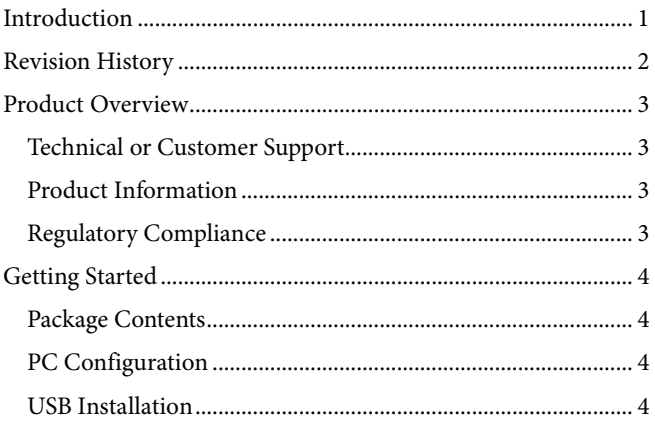

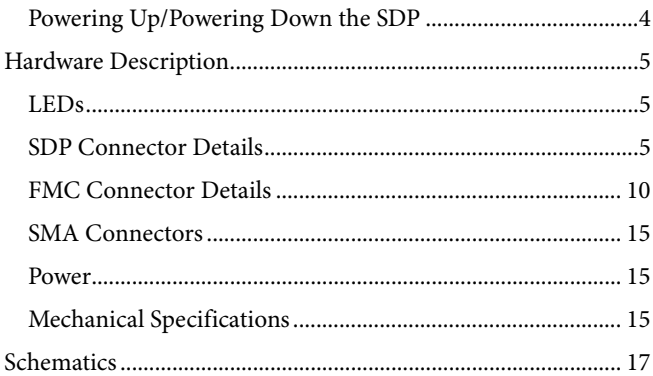

# **REVISION HISTORY**

4/13-Revision 0: Initial Version

# PRODUCT OVERVIEW

The SDP-H1 board features

- Xilinx Spartan-6 FPGA
- DDR2
	- Micron MT47H32M16HR-25E: $G 8Mb \times 16 bits \times 4$ Banks (512 Mb/64 MB)
- SRAM
	- ISSI IS61WV25616BLL-10BLI 256Kb × 16 bits (4 Mb/512 Kb)
- $1 \times 160$ -pin FMC-LPC connector. (For further information, see the VITA 57 specification *FMC Marketing Alliance* available from VITA Technologies.)
	- Samtec ASP-134603-01
	- Up to 1,080 Mb/s LVDS
	- Single-ended LVCMOS
	- Power
- Analog Devices ADSP-BF527 Blackfin processor
	- Core performance up to 600 MHz
	- 208-ball CSP-BGA package
	- 5 Mb of internal RAM memory
- 24 MHz CLKIN oscillator
- 32 Mb flash memory
- Numonyx M25P32
- SDRAM memory
	- Micron MT48LC16M16A2P-6A − 16 Mb × 16 bits (256 Mb/32 MB)
- $1 \times 120$ -pin small foot print connectors
	- Hirose FX8-120P-SV1(91), 120-pin header
	- $4 \times$  footprints for SMA connectors
		- $\bullet$  1  $\times$  pair of footprints for external differential clock
		- $1 \times$  pair of footprints for external differential trigger
- Blackfin processor peripherals exposed
	- SPI
		- **SPORT**
	- $\bullet$  TWI/I<sup>2</sup>C
	- GPIO
	- PPI
	- Asynchronous parallel
	- **Timers**

For more information, go to http://www.analog.com/sdp.

## **TECHNICAL OR CUSTOMER SUPPORT**

You can reach Analog Devices customer support in the following ways:

- Visit the SDP website at http://www.analog.com/sdp
	- Email processor questions to
		- processor.support@analog.com (worldwide support)
		- processor.europe@analog.com (Europe support)
		- processor.china@analog.com (China support)
- Phone questions to 1-800-ANALOGD
- Contact your Analog Devices local sales office or authorized distributor.
- Send questions by mail to Analog Devices, Inc. Three Technology Way P.O. Box 9106 Norwood, MA 02062-9106 **USA**

## **PRODUCT INFORMATION**

Product information can be obtained from the Analog Devices website.

### *Analog Devices Website*

The Analog Devices website, www.analog.com, provides information about a broad range of products—analog integrated circuits, amplifiers, converters, and digital signal processors.

Note that MyAnalog.com is a free feature of the Analog Devices website that allows customization of a web page to display only the latest information about products of interest to you. You can choose to receive weekly email notifications containing updates to the web pages that meet your interests, including documentation errata against all documents. MyAnalog.com provides access to books, application notes, data sheets, code examples, and more.

Visit MyAnalog.com to sign up. If you are a registered user, just log on. Your user name is your email address.

# **REGULATORY COMPLIANCE**

The EVAL-SDP-CH1Z is designed to be used solely in a laboratory environment. The board is not intended for use as a consumer end product or as a portion of a consumer end product. The board is an open system design, which does not include a shielded enclosure and therefore may cause interference to other electrical devices in close proximity. This board should not be used in or near any medical equipment or RF devices. Store unused boards in the protective shipping package.

11212-001

# GETTING STARTED

This section provides specific information to assist you with using the SDP-H1 board as part of your evaluation system.

The following topics are covered:

- Package contents
- PC configuration
- USB installation
- Powering up/powering down the SDP

## **PACKAGE CONTENTS**

Your EVAL-SDP-CH1Z board package contains the following:

- EVAL-SDP-CH1Z board
- 1 m USB Standard-A to Mini-B cable
- 12 V 30 W wall wart

Contact the vendor where you purchased your SDP-H1 board or contact Analog Devices if anything is missing.

# **PC CONFIGURATION**

For correct operation of the SDP board, your computer must have the following minimum configuration:

- Windows® XP Service Pack 2 -32 bit, Windows Vista 32-bit/64-bit, or Windows 7 32-bit/64-bit
- USB 2.0 port

When removing the SDP-H1 board from the package, handle the board carefully to avoid the discharge of static electricity, which can damage some components.

# **USB INSTALLATION**

Perform the following tasks to safely install the SDP-H1 board onto the computer. There are two stages in the software application installation procedure. The first stage installs the application software. The second stage installs the .NET Framework 3.5 and the necessary drivers.

### *Installing the Software*

- 1. Run the application install provided. The first stage installs the applications GUI and the necessary support files onto the computer.
- 2. Immediately following the application install, the .NET Framework 3.5 and the driver package for the SDP board is installed. If the .NET Framework 3.5 is already preinstalled on the computer in question, this stage is skipped and Step 2 will consist of a driver package installation only.

### *Connecting the SDP-H1 Board to the PC*

Attach the SDP-H1 board to a USB 2.0 port on the computer via the Standard-A to Mini-B cable provided. The SDP-H1 must be powered using the enclosed wall-wart power supply.

### *Verifying Driver Installation*

Before using the SDP-H1 board, verify the driver software has installed properly.

Open the Windows Device Manager and verify the SDP board appears under **ADI Development Tools** as shown in Figure 1.

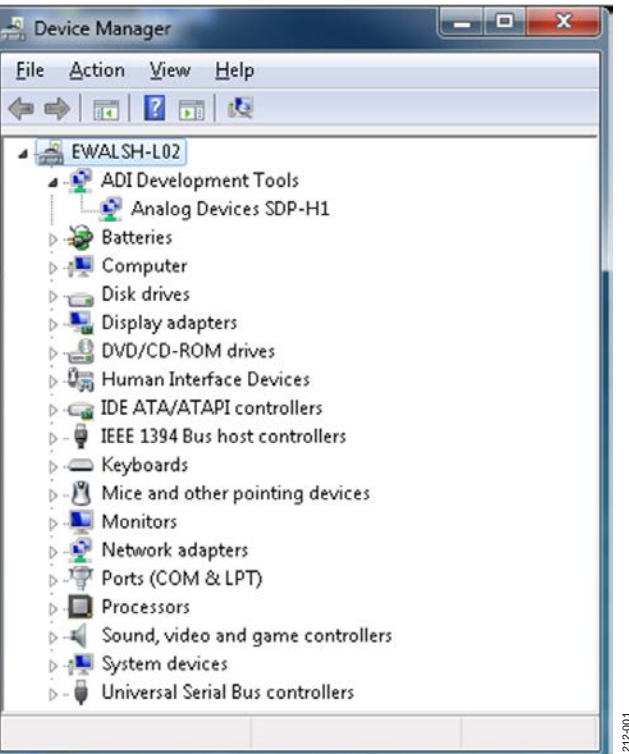

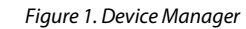

# **POWERING UP/POWERING DOWN THE SDP**

The following sections describe how to safely power up and power down the SDP-H1.

### *Powering Up the SDP-H1 Board*

- 1. Connect the daughter board to the SDP-H1 board through either the 120-pin mating connector or the FMC connector (whichever is applicable).
- 2. Power the daughter board. (This may not be required for FMC daughter boards (mezzanine cards). See daughter board documentation for further details.)
- 3. Power the SDP-H1 board with the enclosed power supply.
- 4. Connect the USB port on the computer to the SDP-H1 board.

### *Powering Down the SDP-H1 Board*

- 1. Disconnect the SDP-H1 board power supply.
- 2. Disconnect any daughter board power supplies.
- 3. Disconnect the USB port on the computer from the SDP-H1 board.
- 4. Disconnect the daughter board from the SDP-H1 board.

# HARDWARE DESCRIPTION

This section describes the hardware design of the EVAL-SDP-CH1Z board.

The following topics are covered:

- LEDs—This section describes the SDP on-board LEDs.
- Connector Details—This section details the pin assignments on the FMC connector and the 120-pin connector. The SMA connectors are also covered.
- Power—This section lists power requirements of the SDP and identifies connector power inputs and output pins.
- Mechanical specifications—This section provides dimensional information.

### **LEDS**

There are eight LEDs located on the SDP-H1 board (see Figure 2).

### **FMC\_PWR\_GD LED**

This green LED indicates that the three power supplies supplying power to the FMC connector (12P0V, 3P3V, and VADJ) are turned on.

### **BF\_POWER LED**

This green LED indicates that the SDP-H1 Blackfin processor is powered. This is not an indication of USB connectivity between the SDP-H1 and the PC.

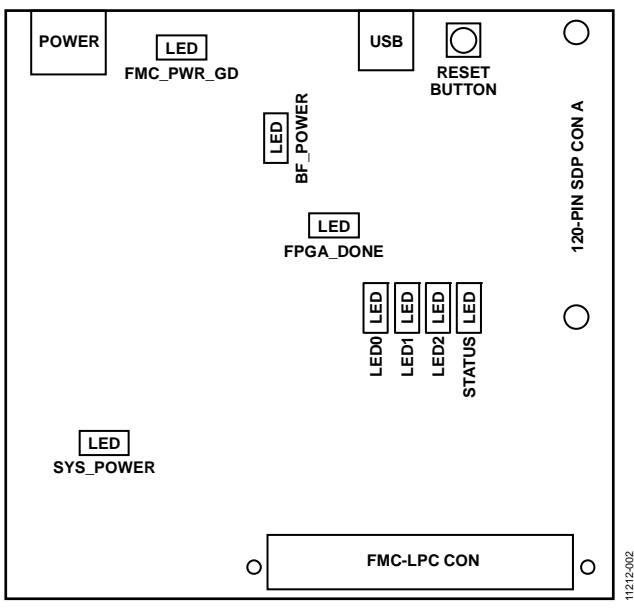

Figure 2. SDP-H1 Board LEDs

### **FPGA\_DONE LED**

This green LED indicates whether or not the FPGA has been configured. When it is turned off, the FPGA is unconfigured. When it is turned on, the FPGA is configured. During repeated FPGA configuring, the LED will momentarily turn off until the configuration process has completed.

### **LED0, LED1, and LED2 LEDs**

These red (LED0), orange (LED1), and green (LED2) LEDs are connected to the FPGA and can be used by the user for whatever purpose they see fit.

### **STATUS LED**

The orange status LED is an LED used as a diagnostic tool for evaluation application developers. When there are two or more identical SDP controller board and daughter board combinations connected to the PC simultaneously, the status LED flashes during the connect routine to help the user identify which board they will communicate with.

### **SYS\_POWER LED**

This green LED indicates that the power supplies supplying power to the FPGA, DDR2, SRAM, and Blackfin are turned on.

## **SDP CONNECTOR DETAILS**

The SDP-H1 board has a 120-pin SDP connector and a low pin count (LPC) female FMC connector.

This section describes the SDP connector. The FMC-LPC connector is described in the FMC Connector Details section.

The peripherals exposed on the 120-pin SDP connector (a Hirose FX8-120P-SV1(91) 120-pin header connector) are:

- SPI
- SPORT
- $\bullet$  I<sup>2</sup>C/TWI
- GPIO
- Asynchronous parallel
- PPI
- UART
- Timers

In addition, included on the connector specification are input and output power pins, ground pins, and pins reserved for future use. For further details on the peripheral interfaces, including timing diagrams, see the *ADSP-BF52x Blackfin Processor Hardware Reference*.

#### **Connector Pin Assignments**

The connector pin assignments for the SDP connector has been defined independently of the any internal pin sharing that occurs on the Blackfin processor. This pin assignment is identical to that found on the SDP-B (EVAL-SDP-CB1Z) and the SDP-S (EVAL-SDP-CS1Z) boards. Table 1 lists the connector pins and identifies the functionality assigned to each connector pin.

# **Table 1. 120-Pin SDP Connector Pin Assignments**

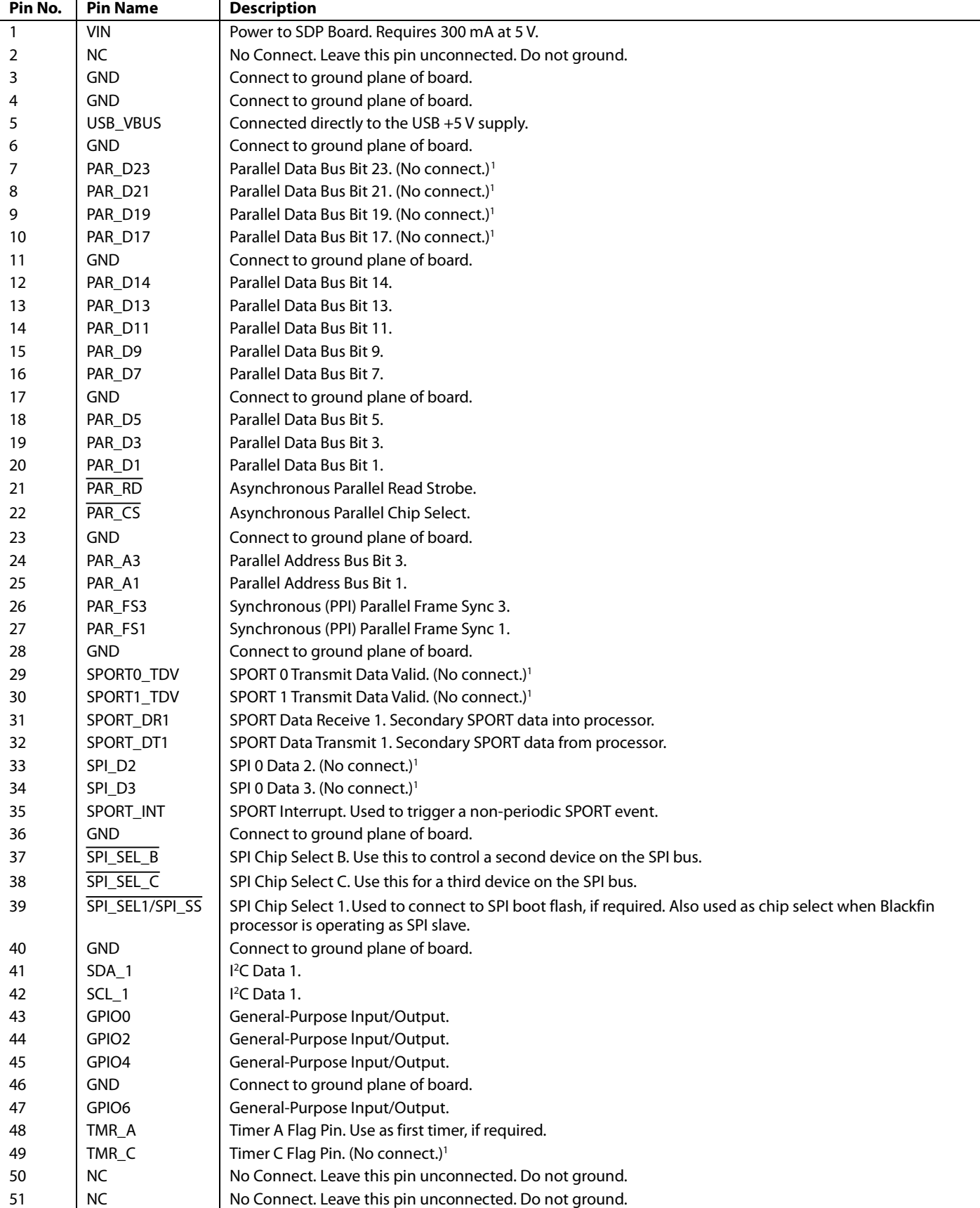

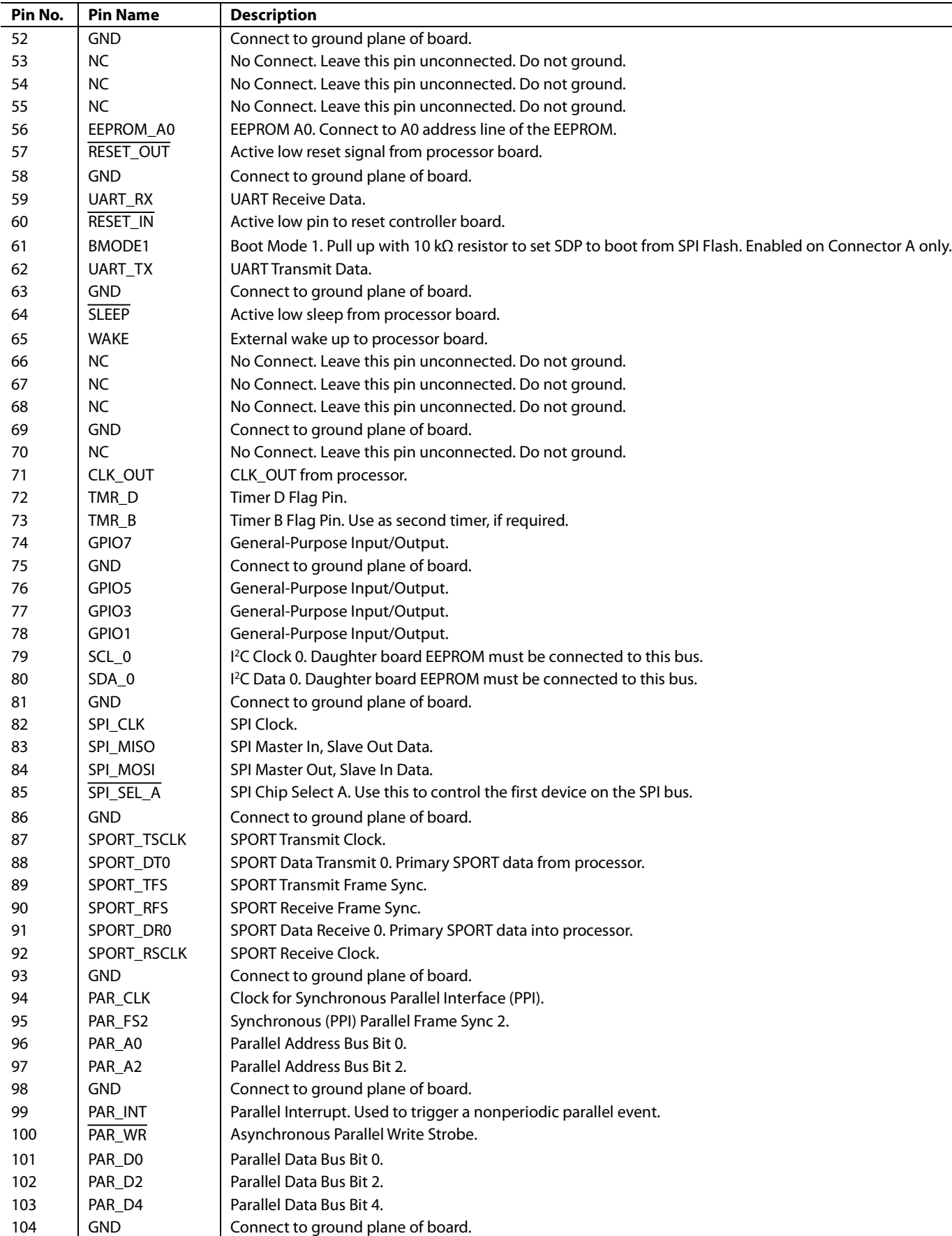

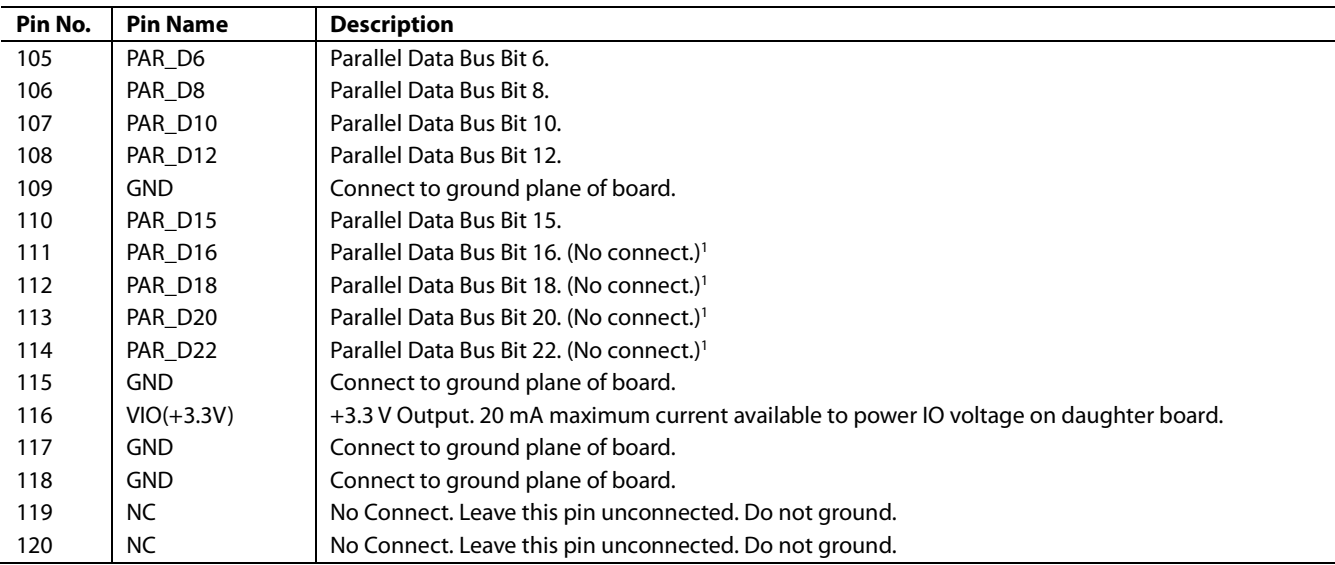

Functionality not implemented on the SDP board.

Each interface provided by the SDP-H1 is available on unique pins of the SDP-H1 120-pin connector. The connector pin numbering scheme is outlined in Figure 3.

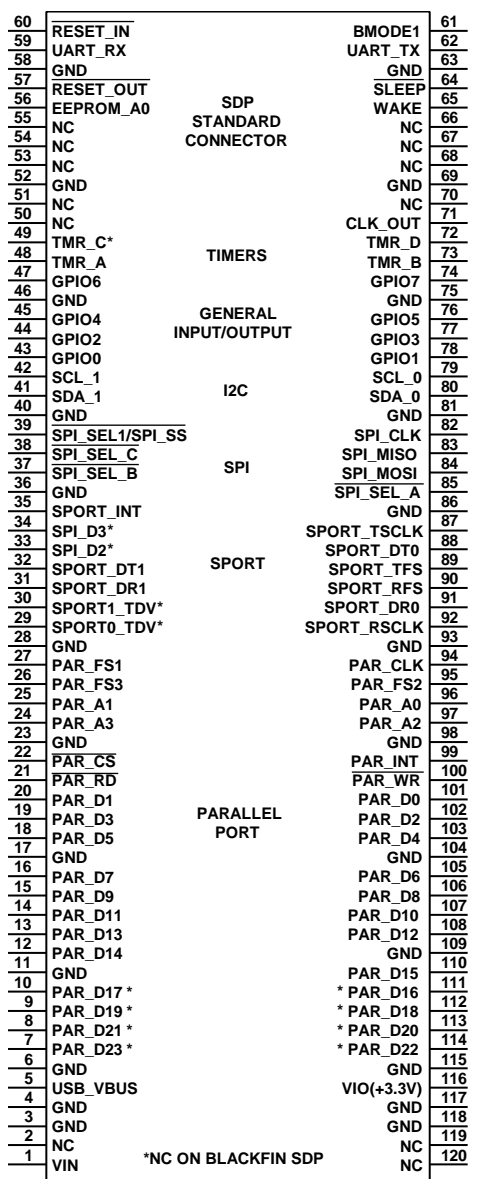

*Figure 3. 120-Pin SDP Connector Outline*

11212-003

11212-003

### **FMC CONNECTOR DETAILS**

This section describes the FMC-LPC connector pin assignments. For further information, see the VITA 57 specification.

|                 | Table 2. I MC-LI C Connector 1 in Assignments |                                                                                             |  |  |  |
|-----------------|-----------------------------------------------|---------------------------------------------------------------------------------------------|--|--|--|
| Pin No.         | <b>Pin Name</b>                               | <b>Description</b>                                                                          |  |  |  |
| C1              | <b>GND</b>                                    | Ground.                                                                                     |  |  |  |
| C <sub>2</sub>  | DP0_C2M_P                                     | No connect.                                                                                 |  |  |  |
| C <sub>3</sub>  | DP0_C2M_N                                     | No connect.                                                                                 |  |  |  |
| C <sub>4</sub>  | <b>GND</b>                                    | Ground.                                                                                     |  |  |  |
| C <sub>5</sub>  | <b>GND</b>                                    | Ground.                                                                                     |  |  |  |
| C6              | DP0_M2C_P                                     | No connect.                                                                                 |  |  |  |
| C7              | DP0_M2C_N                                     | No connect.                                                                                 |  |  |  |
| C8              | <b>GND</b>                                    | Ground.                                                                                     |  |  |  |
| C9              | <b>GND</b>                                    | Ground.                                                                                     |  |  |  |
| C10             | LA06_P                                        | User-defined signals connected to FPGA Bank 2. <sup>1</sup>                                 |  |  |  |
| C11             | LA06_N                                        | User-defined signals connected to FPGA Bank 2.1                                             |  |  |  |
| C12             | <b>GND</b>                                    | Ground.                                                                                     |  |  |  |
| C13             | <b>GND</b>                                    | Ground.                                                                                     |  |  |  |
| C14             | LA10_P                                        | User-defined signals connected to FPGA Bank 2. <sup>1</sup>                                 |  |  |  |
| C15             | LA10_N                                        | User-defined signals connected to FPGA Bank 2.1                                             |  |  |  |
| C16             | <b>GND</b>                                    | Ground.                                                                                     |  |  |  |
| C17             | <b>GND</b>                                    | Ground.                                                                                     |  |  |  |
| C18             | $LA14$ $P$                                    | User-defined signals connected to FPGA Bank 2. <sup>1</sup>                                 |  |  |  |
| C19             | <b>LA14_N</b>                                 | User-defined signals connected to FPGA Bank 2.1                                             |  |  |  |
| C <sub>20</sub> | <b>GND</b>                                    | Ground.                                                                                     |  |  |  |
| C <sub>21</sub> | <b>GND</b>                                    | Ground.                                                                                     |  |  |  |
| C <sub>22</sub> | LA18_P_CC                                     | User-defined signals connected to FPGA Bank 2. <sup>1</sup>                                 |  |  |  |
| C <sub>23</sub> | LA18_N_CC                                     | User-defined signals connected to FPGA Bank 2.1                                             |  |  |  |
| C <sub>24</sub> | <b>GND</b>                                    | Ground.                                                                                     |  |  |  |
| C <sub>25</sub> | <b>GND</b>                                    | Ground.                                                                                     |  |  |  |
| C <sub>26</sub> | LA27_P                                        | User-defined signals connected to FPGA Bank 2.1                                             |  |  |  |
| C <sub>27</sub> | LA27_N                                        | User-defined signals connected to FPGA Bank 2.1                                             |  |  |  |
| C <sub>28</sub> | <b>GND</b>                                    | Ground.                                                                                     |  |  |  |
| C <sub>29</sub> | <b>GND</b>                                    | Ground.                                                                                     |  |  |  |
| C30             | SCL                                           | I <sup>2</sup> C clock line for reading FMC EEPROM.                                         |  |  |  |
| C31             | SDA                                           | I <sup>2</sup> C data line for reading FMC EEPROM.                                          |  |  |  |
| C <sub>32</sub> | <b>GND</b>                                    | Ground.                                                                                     |  |  |  |
| C <sub>33</sub> | <b>GND</b>                                    | Ground.                                                                                     |  |  |  |
| C34             | GA0                                           | I <sup>2</sup> C geographical address 0. Must be connected to Address Pin A1 of FMC EEPROM. |  |  |  |
| C <sub>35</sub> | 12P0V                                         | 12 V (1 A) power supply to daughter board.                                                  |  |  |  |
| C36             | <b>GND</b>                                    | Ground.                                                                                     |  |  |  |
| C <sub>37</sub> | 12P0V                                         | 12 V (1 A) power supply to daughter board.                                                  |  |  |  |
| C38             | <b>GND</b>                                    | Ground.                                                                                     |  |  |  |
| C39             | 3P3V                                          | 3.3 V (3 A) power supply to daughter board.                                                 |  |  |  |
| C40             | <b>GND</b>                                    | Ground.                                                                                     |  |  |  |
| D1              | PG_C2M                                        | Active high signal indicating 12P0V, 3P3V, and VADJ power supplies are turned on.           |  |  |  |
| D <sub>2</sub>  | <b>GND</b>                                    | Ground.                                                                                     |  |  |  |
| D <sub>3</sub>  | <b>GND</b>                                    | Ground.                                                                                     |  |  |  |
| D <sub>4</sub>  | No connect                                    | No connect.                                                                                 |  |  |  |
| D <sub>5</sub>  | No connect                                    | No connect.                                                                                 |  |  |  |
| D6              | <b>GND</b>                                    | Ground.                                                                                     |  |  |  |
| D7              | <b>GND</b>                                    | Ground.                                                                                     |  |  |  |
| D <sub>8</sub>  | LA01_P_CC                                     | User-defined signals connected to FPGA Bank 2. <sup>1, 2</sup>                              |  |  |  |
| D <sub>9</sub>  | LA01_N_CC                                     | User-defined signals connected to FPGA Bank 2. <sup>1,2</sup>                               |  |  |  |
|                 |                                               |                                                                                             |  |  |  |

**Table 2. FMC-LPC Connector Pin Assignments**

J.

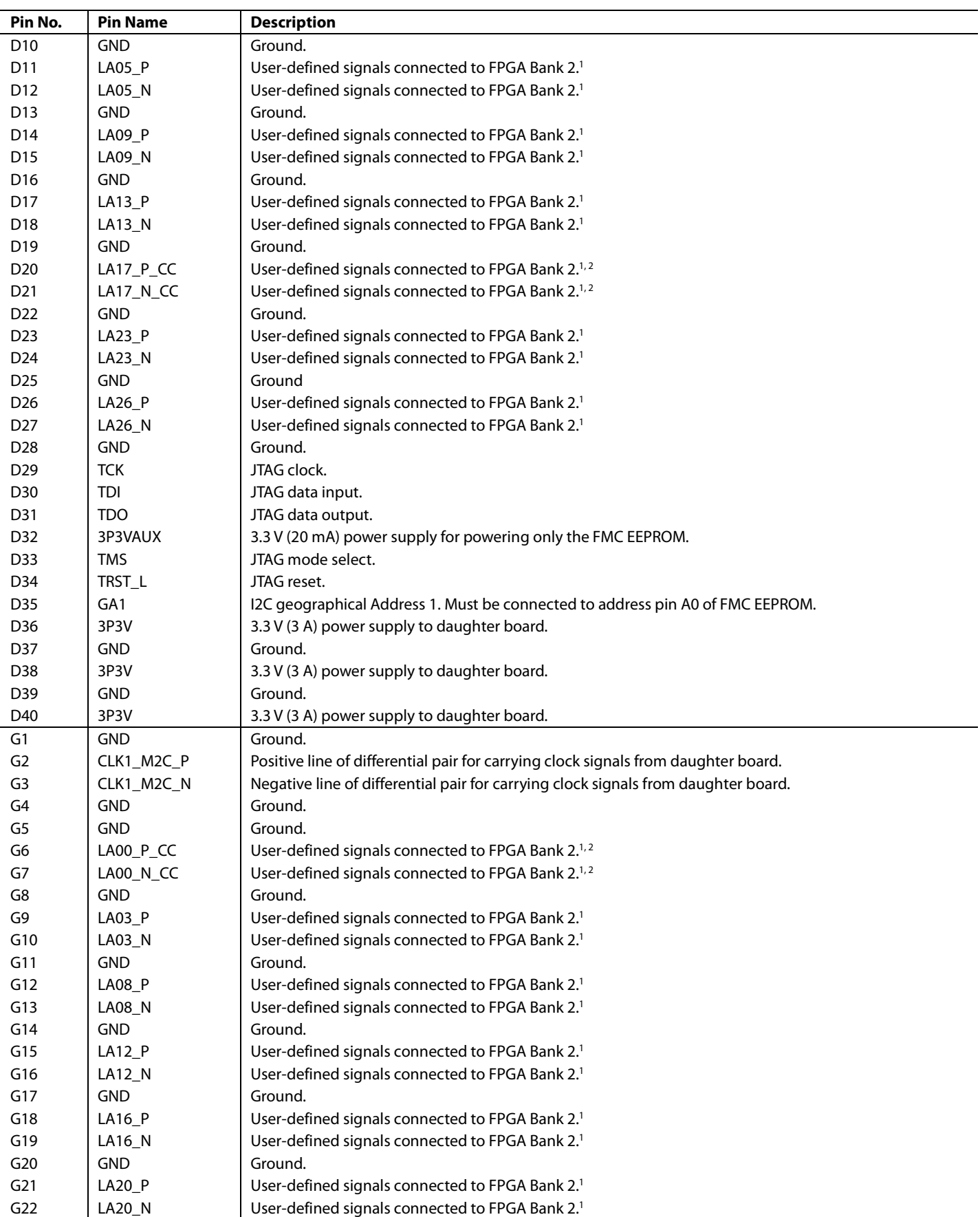

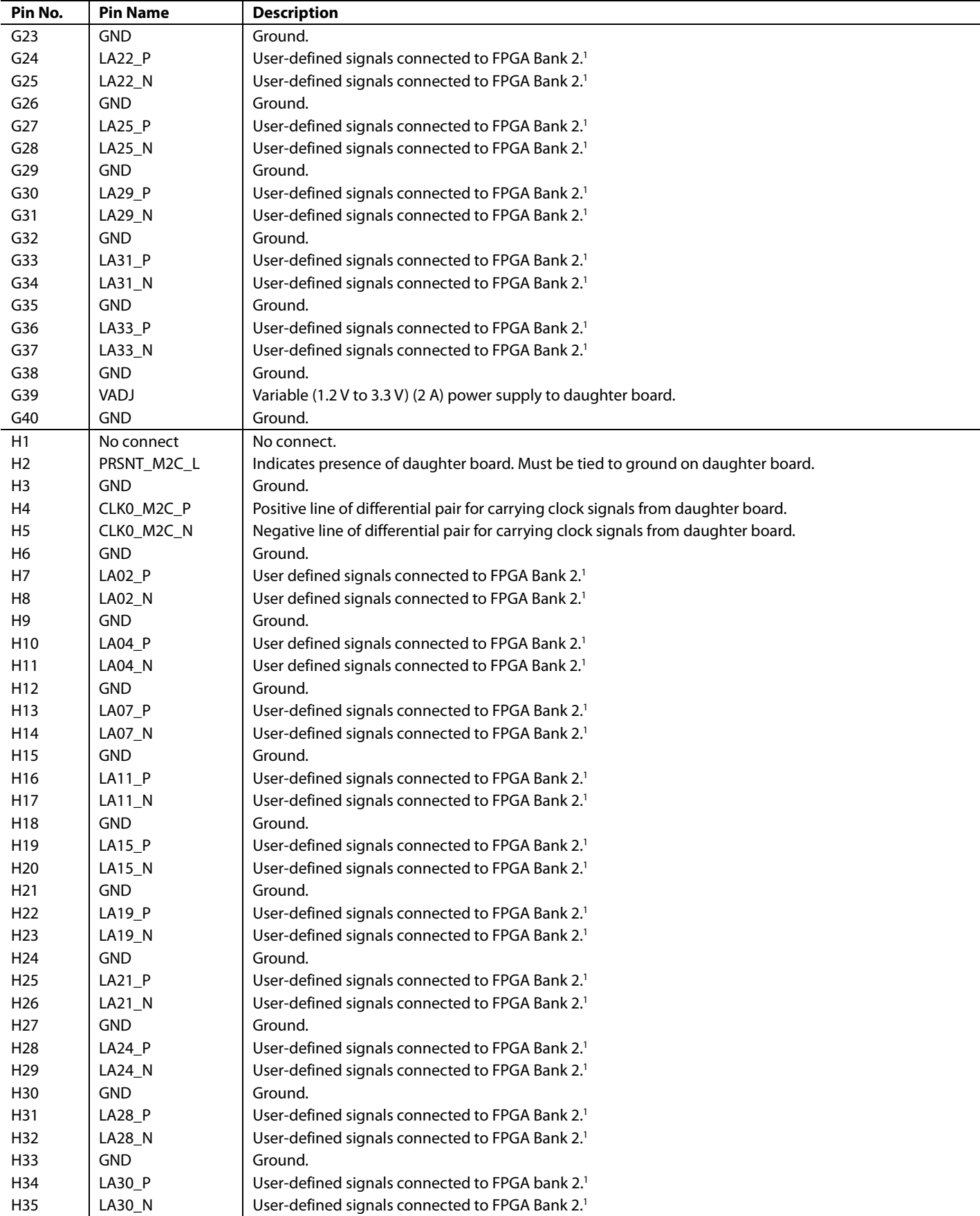

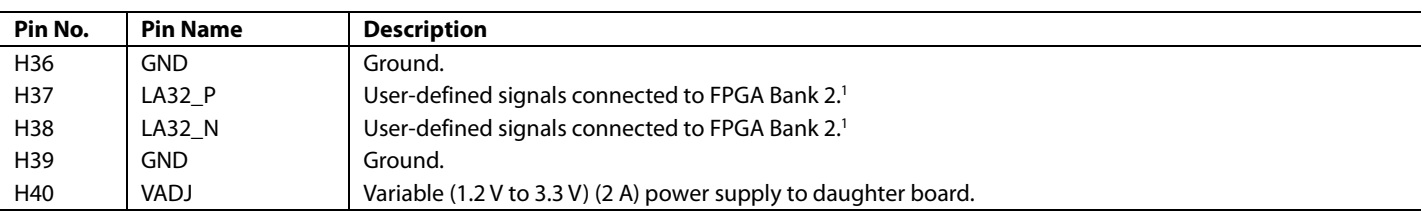

<sup>1</sup> User-defined signals with P suffix can be used as the positive pin of the differential pair. User defined signals with N suffix can be used as the negative pin of the differential pair. For further information, see the VITA 57 specification.

<sup>2</sup> User-defined signals with CC suffix are the preferred signal lines on which to transmit clock signals from the controller board to the daughter board. They are connected to global clock lines on the FPGA but they can also be used to carry any other user-defined signal. For further information, see the VITA 57 specification.

## **Table 3. FMC Connector Outline**

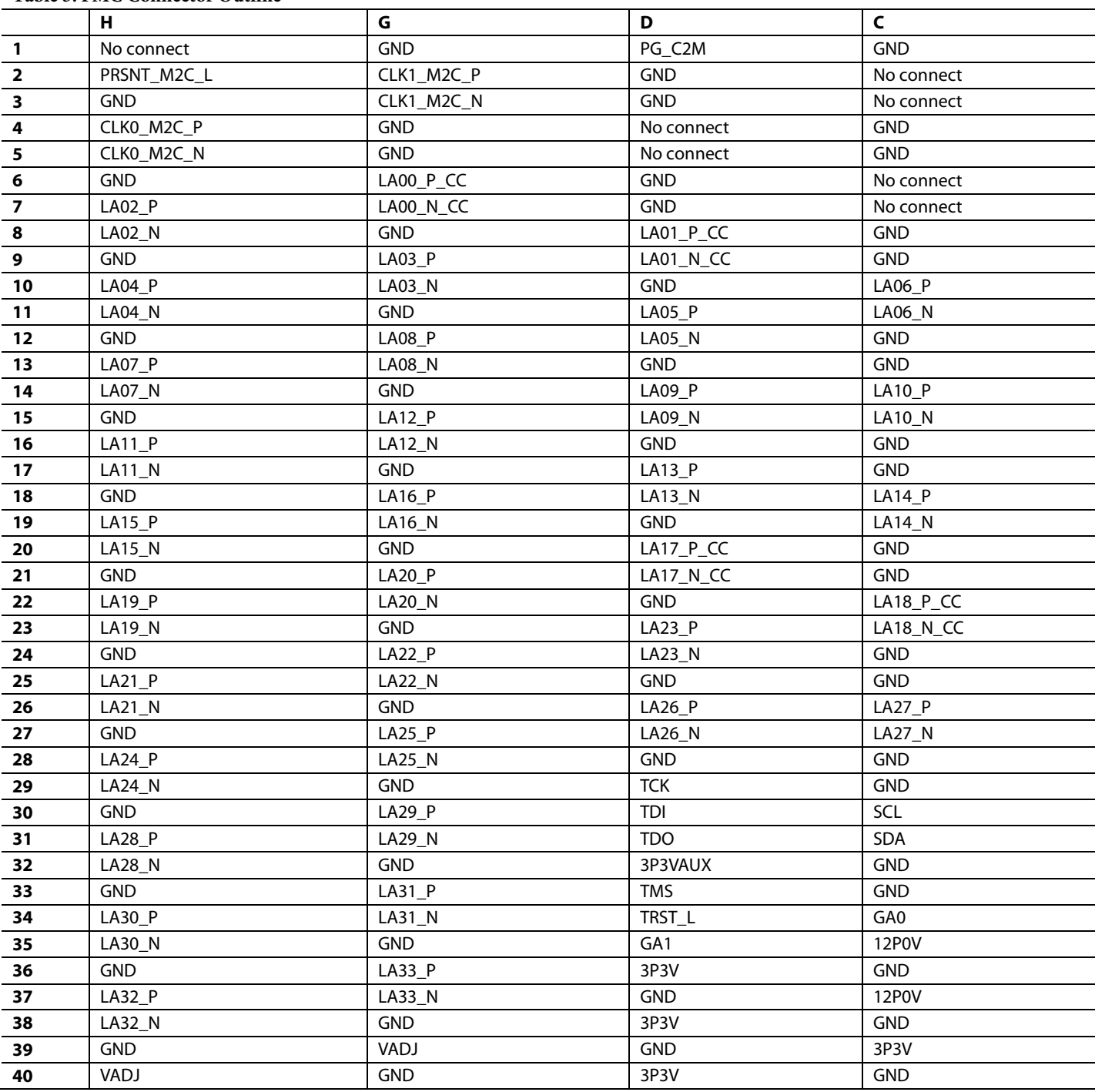

# **SMA CONNECTORS**

The SDP-H1 has the PCB footprints for four SMA connectors (Emerson 142-0701-801, Digi-Key J502-ND). J701 and J702 are, respectively, the positive and the negative of a differential pair for supplying an external clock source to the FPGA and they are connected to clock capable pins on the FPGA. J703 and J704 can be used to supply an external trigger to the FPGA but they are not connected to clock capable FPGA pins. J701, J702, J703, and J704 are connected to an FPGA bank supplied by a fixed 3.3 V supply.

### **POWER**

The SDP-H1 must be powered using the enclosed 12 V 30 W wall-wart power supply. This 12 V supply is converted, using on-board dc-to-dc switching regulators, to power all on-board systems as well as supply power to any daughter board connected to the FMC connector. Table 4 outlines the voltage and currents available to daughter boards connected to the FMC connector (as required by the VITA 57 specification). Note that the maximum allowed power budget for the daughter board is 10 W (for further information, see the VITA 57 specification).

**Table 4. FMC Connector Power Supply Capabilities** 

| <b>Voltage</b> | <b>Voltage</b> | <b>Number</b> | <b>Maximum</b>  |                  |
|----------------|----------------|---------------|-----------------|------------------|
| <b>Supply</b>  | Range          | Of Pins       | Current         | <b>Tolerance</b> |
| VADJ           | 1.2 V to 3.3 V |               | 2 A             | ±5%              |
| 3P3VAUX        | 3.3V           |               | $20 \text{ mA}$ | ±5%              |
| 3P3V           | 3.3V           | 4             | 3 A             | ±5%              |
| 12P0V          | 12 V           |               | 1 A             | ±5%              |

The SDP-H1 board also provides 3.3 V at 20 mA on Pin 116 (VIO  $+3.3V$ ) to connected daughter boards as the VIO voltage for the daughter board. Pin 5 (USB\_VBUS) is connected to an internal 5 V power supply, providing 5 V  $\pm$ 10% as an output of the SDP board.

## **MECHANICAL SPECIFICATIONS**

The mechanical specifications of the SDP-H1 board are 4.33"  $\times$  $4.17$ " (110 mm  $\times$  106 mm). The height of the 120-pin connectors from the bottom of the board is approximately 0.152" (3.86 mm). The height of the FMC-LPC connector from the top of the board is approximately 0.258" (6.55 mm). The tallest component on the top is the dc power input connector at approximately 0.433" (11 mm) and the tallest component on the bottom is the L9 inductor at approximately 0.157" (4 mm). (The rubber feet on the bottom of the board are 0.311" (7.9 mm) tall.) Refer to Figure 4.

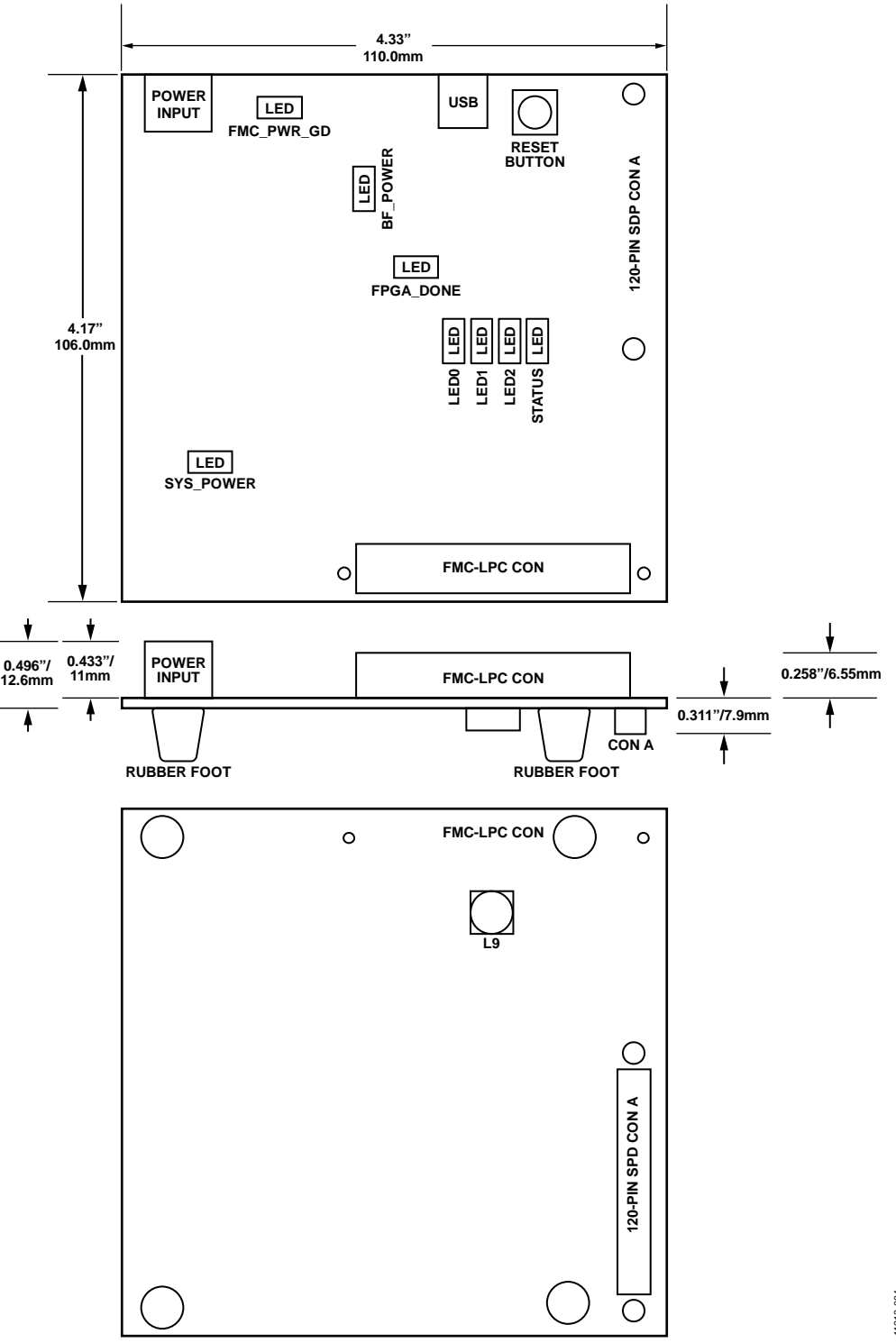

*Figure 4. SDP-H1 Board Mechanical Specifications*

11212-004 11212-004

# SCHEMATICS

This section provides the schematic drawings for the EVAL-SDP-CH1Z board. The schematic pages include:

- SDP-H1—Blackfin Power
- SDP-H1—Blackfin Memory
- SDP-H1—Blackfin Clocks\_USB
- SDP-H1—Blackfin I/O
- SDP-H1—Blackfin Connector A
- SDP-H1—FPGA Bank 0-Blackfin
- SDP-H1—FPGA Bank 1-SRAM
- SDP-H1—FPGA Bank 2-FMC
- SDP-H1—FPGA Bank 3-SDRAM
- SDP-H1—FPGA Power
- SDP-H1—Power Supply Part 1
- SDP-H1—Power Supply Part 2
- SDP-H1—Power Supply Part 3

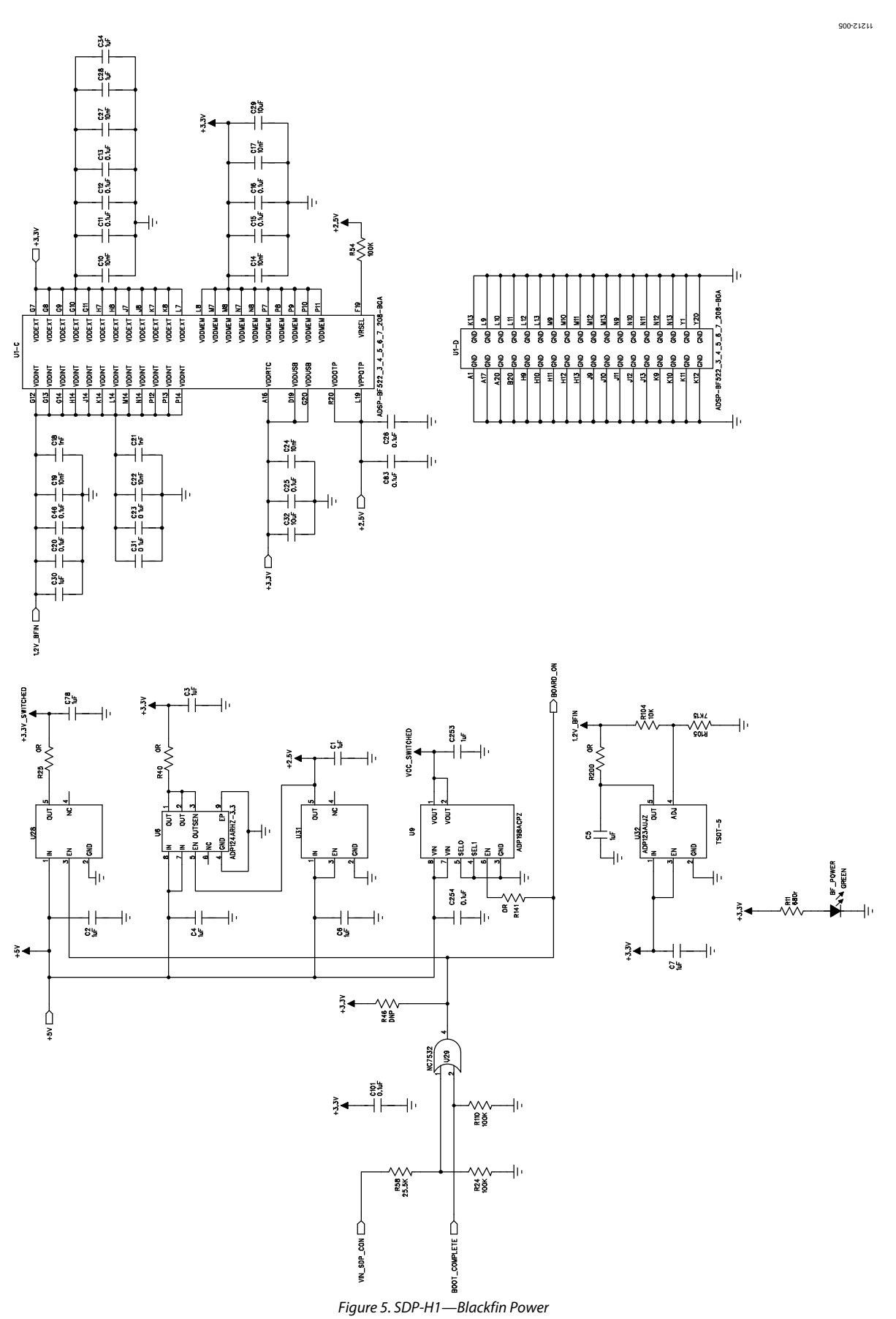

Rev. 0 | Page 18 of 32

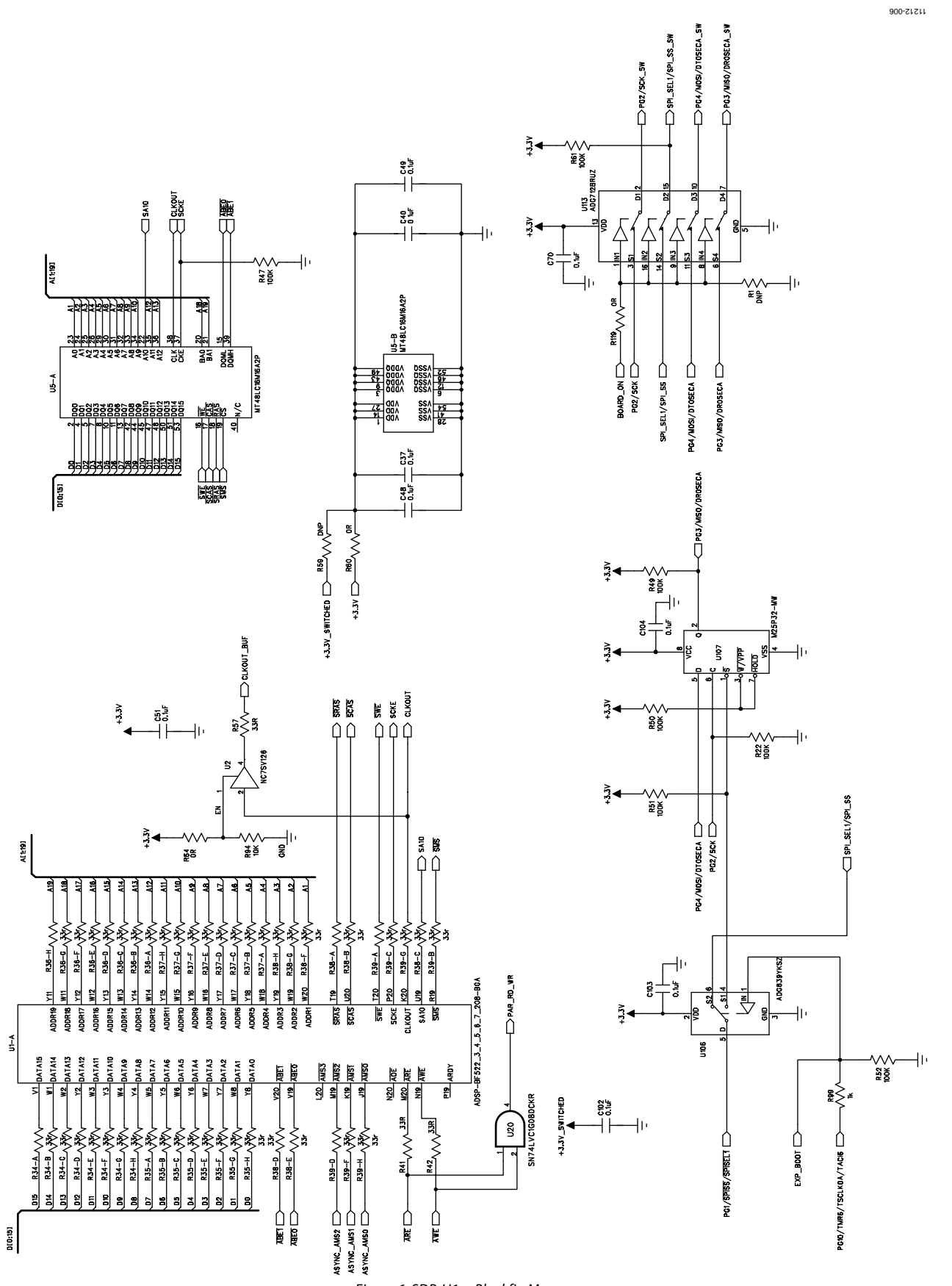

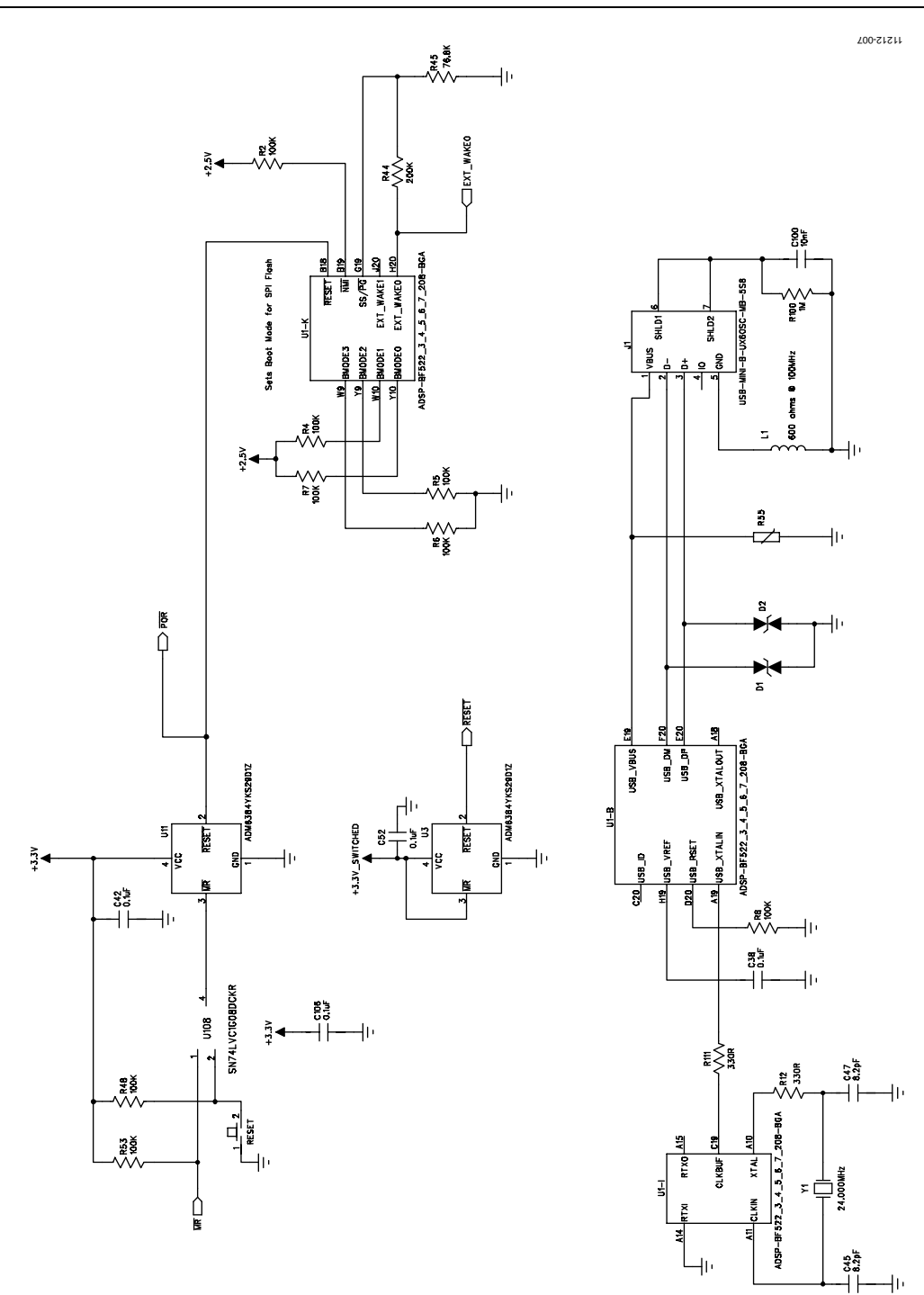

Figure 7. SDP-H1—Blackfin Clocks\_USB

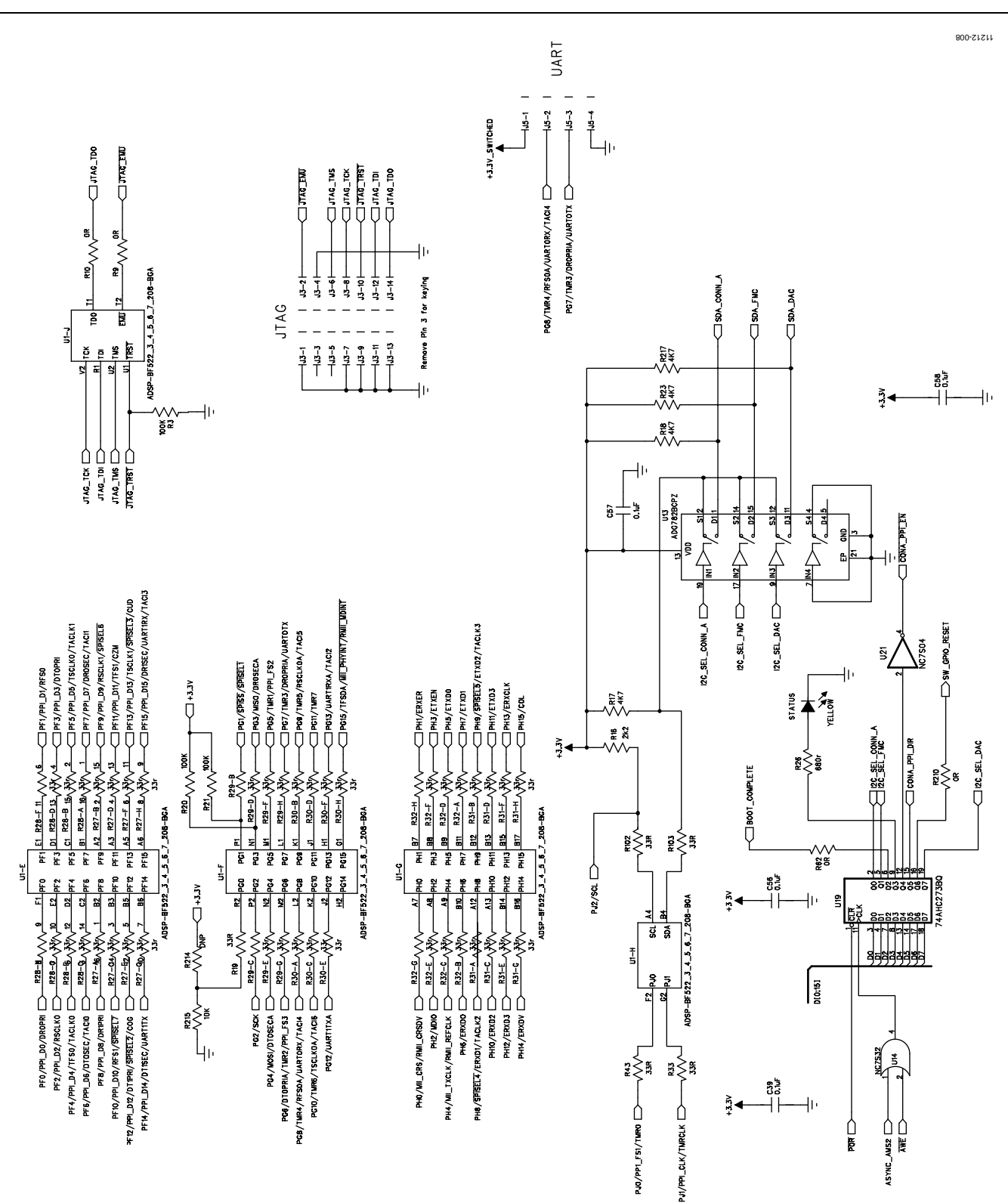

Figure 8. SDP-H1—Blackfin I/O

SDP User Guide **UG-502** 

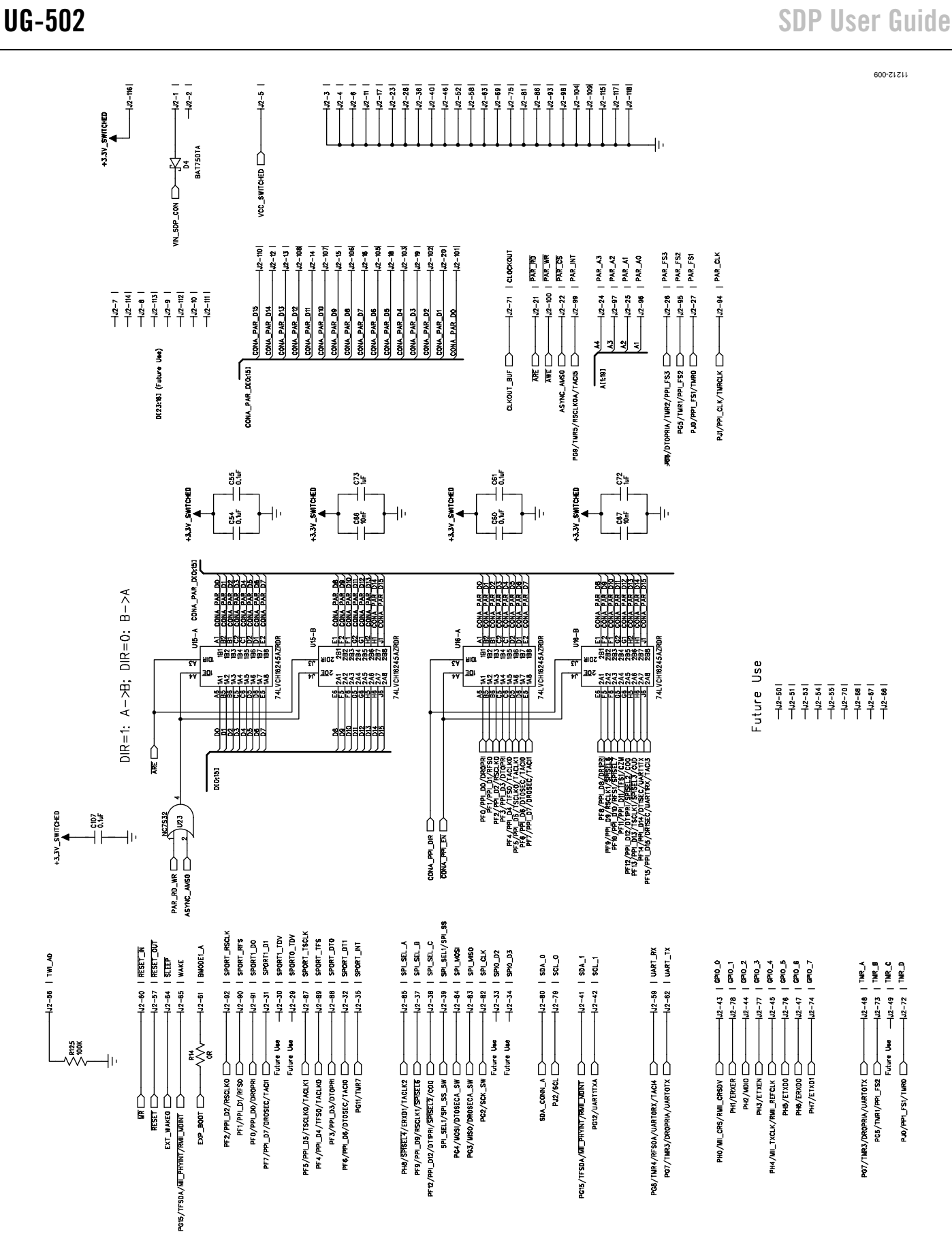

Figure 9. SDP-H1—Blackfin Connector A

11212-010

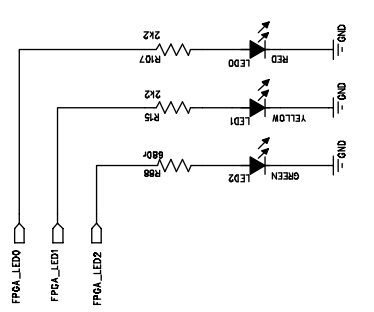

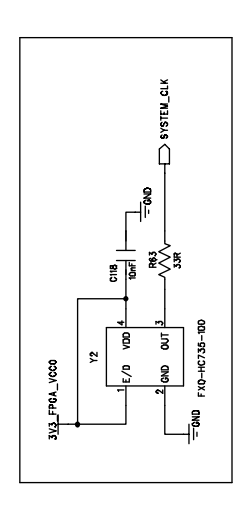

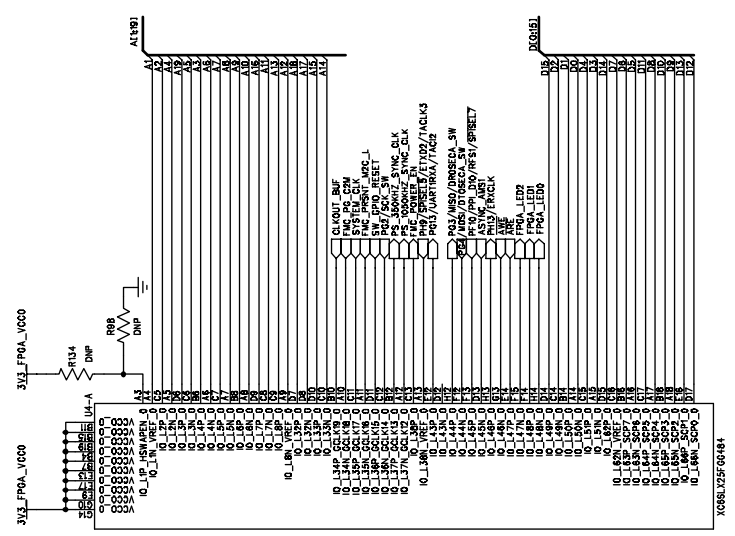

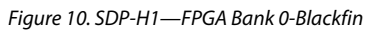

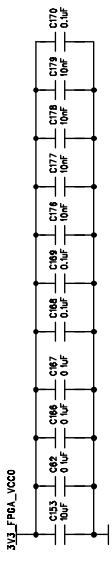

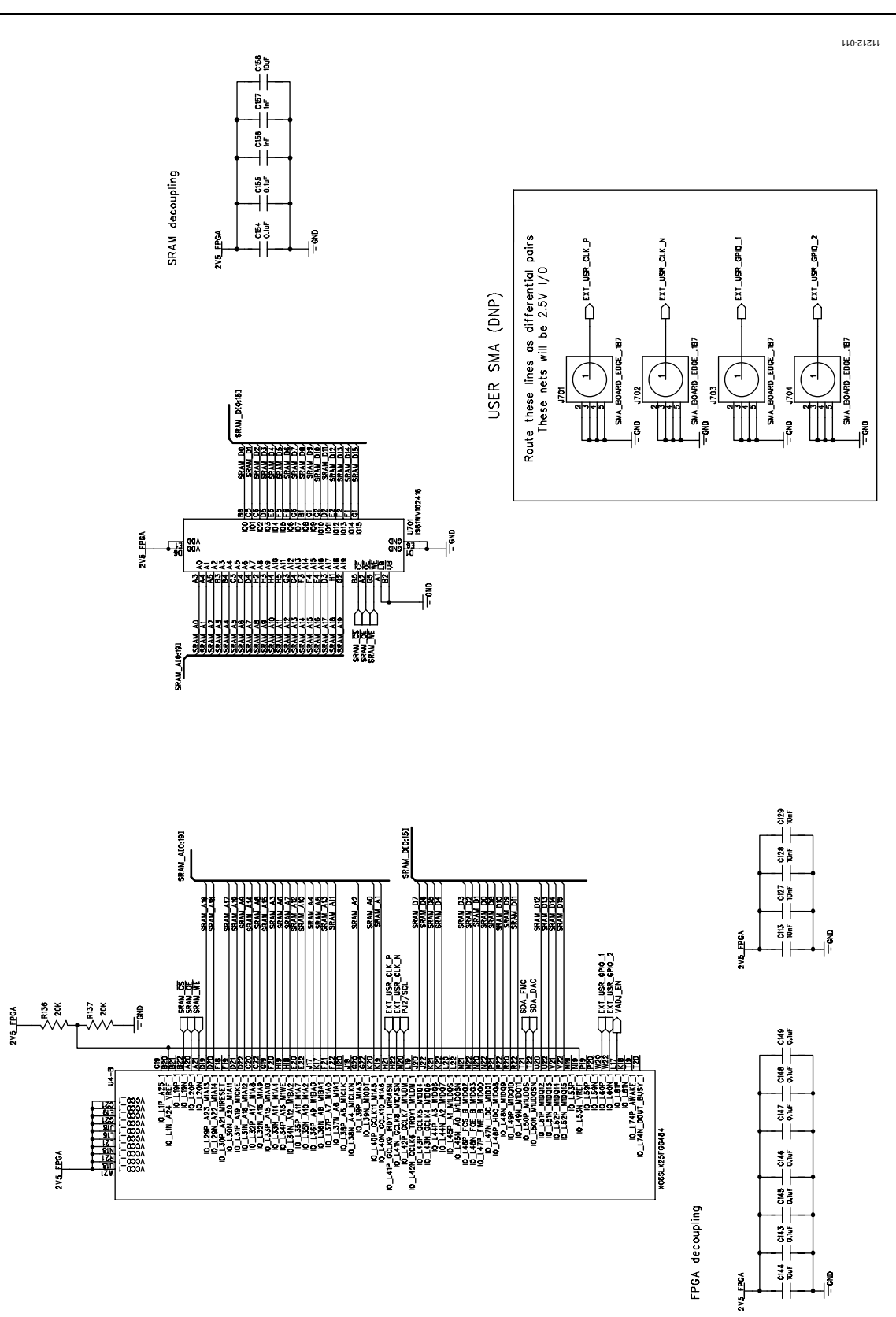

Figure 11. SDP-H1—FPGA Bank 1-SRAM

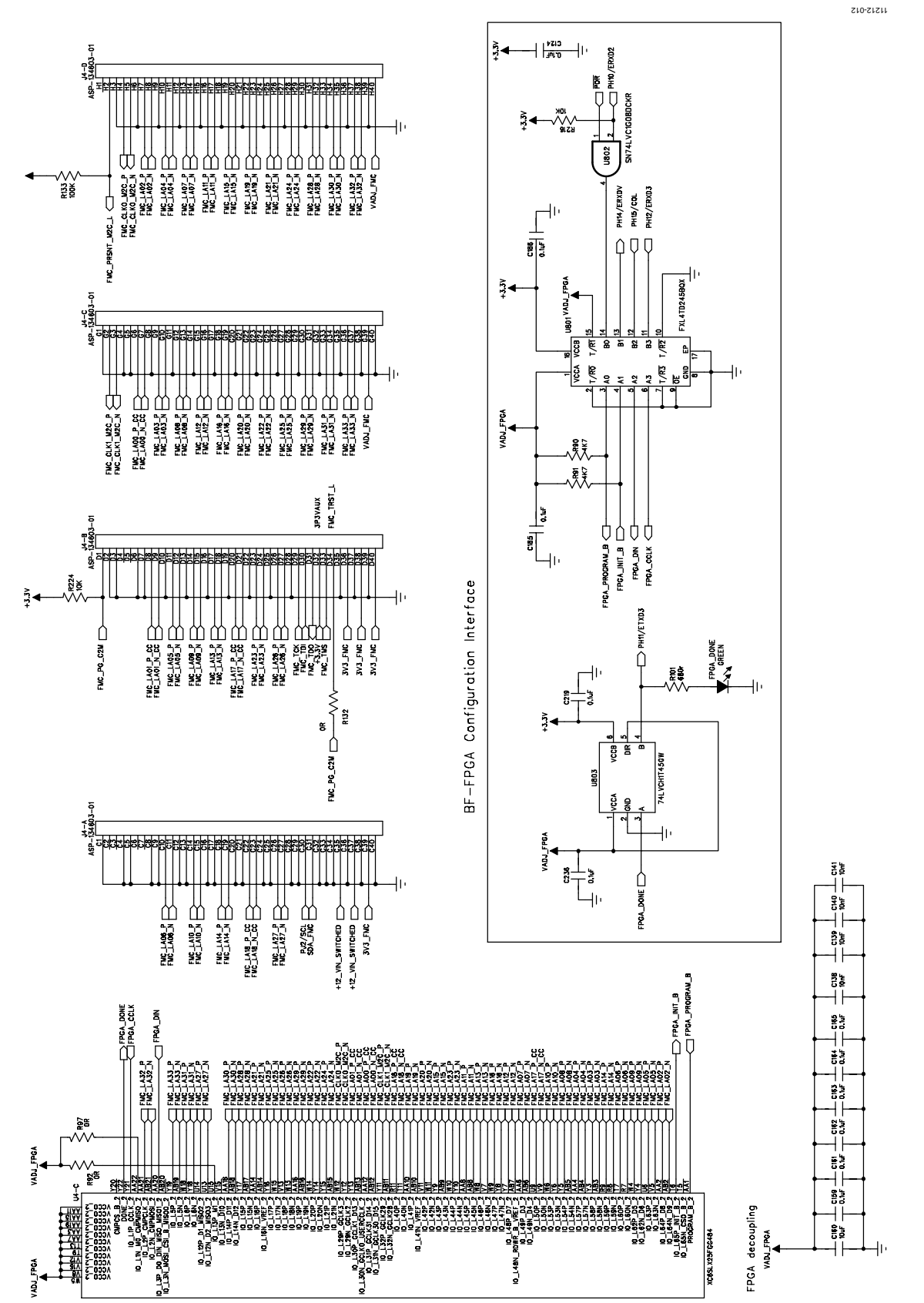

Figure 12. SDP-H1—FPGA Bank 2-FMC

# UG-502 SDP User Guide

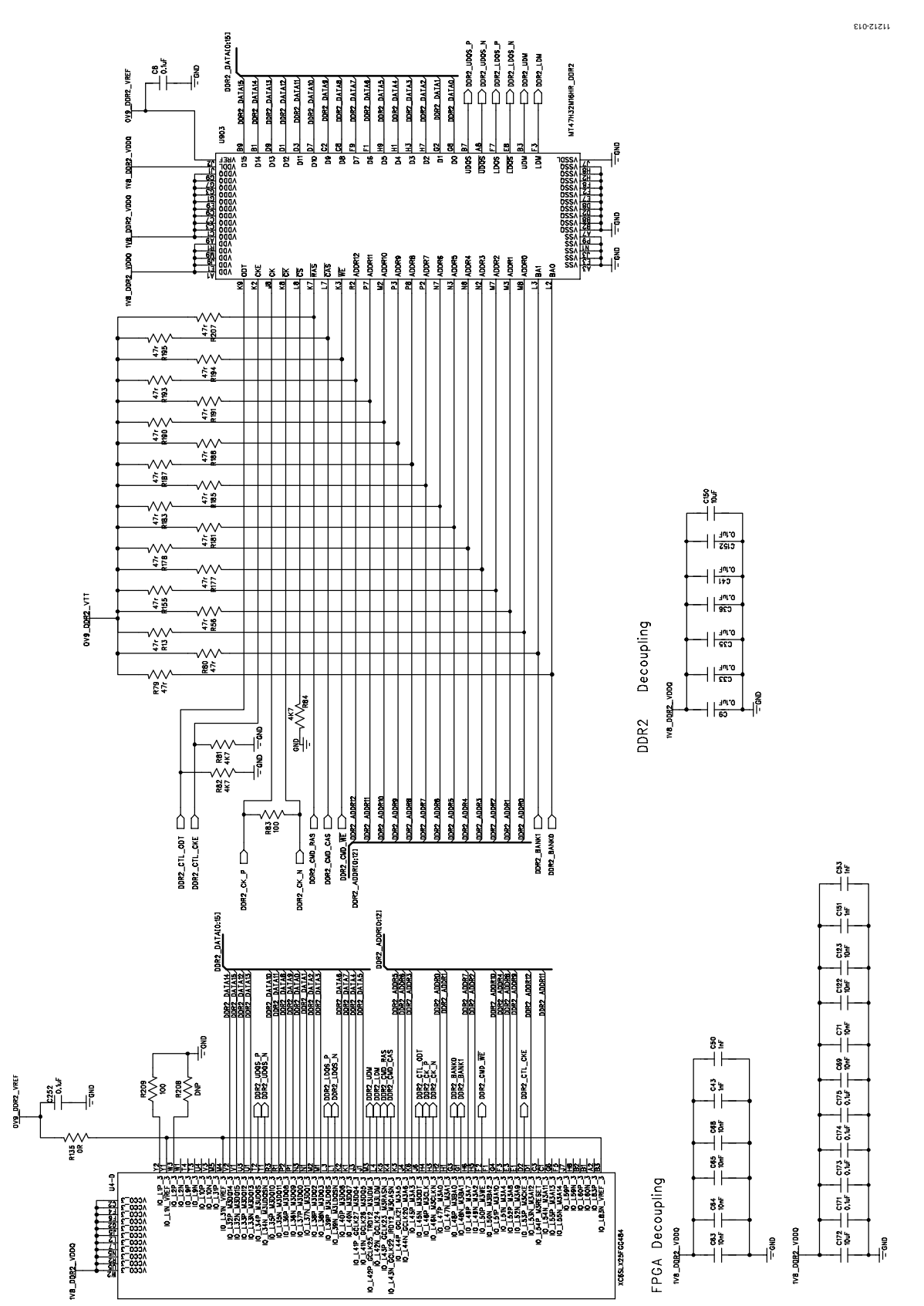

Figure 13. SDP-H1—FPGA Bank 3-SDRAM

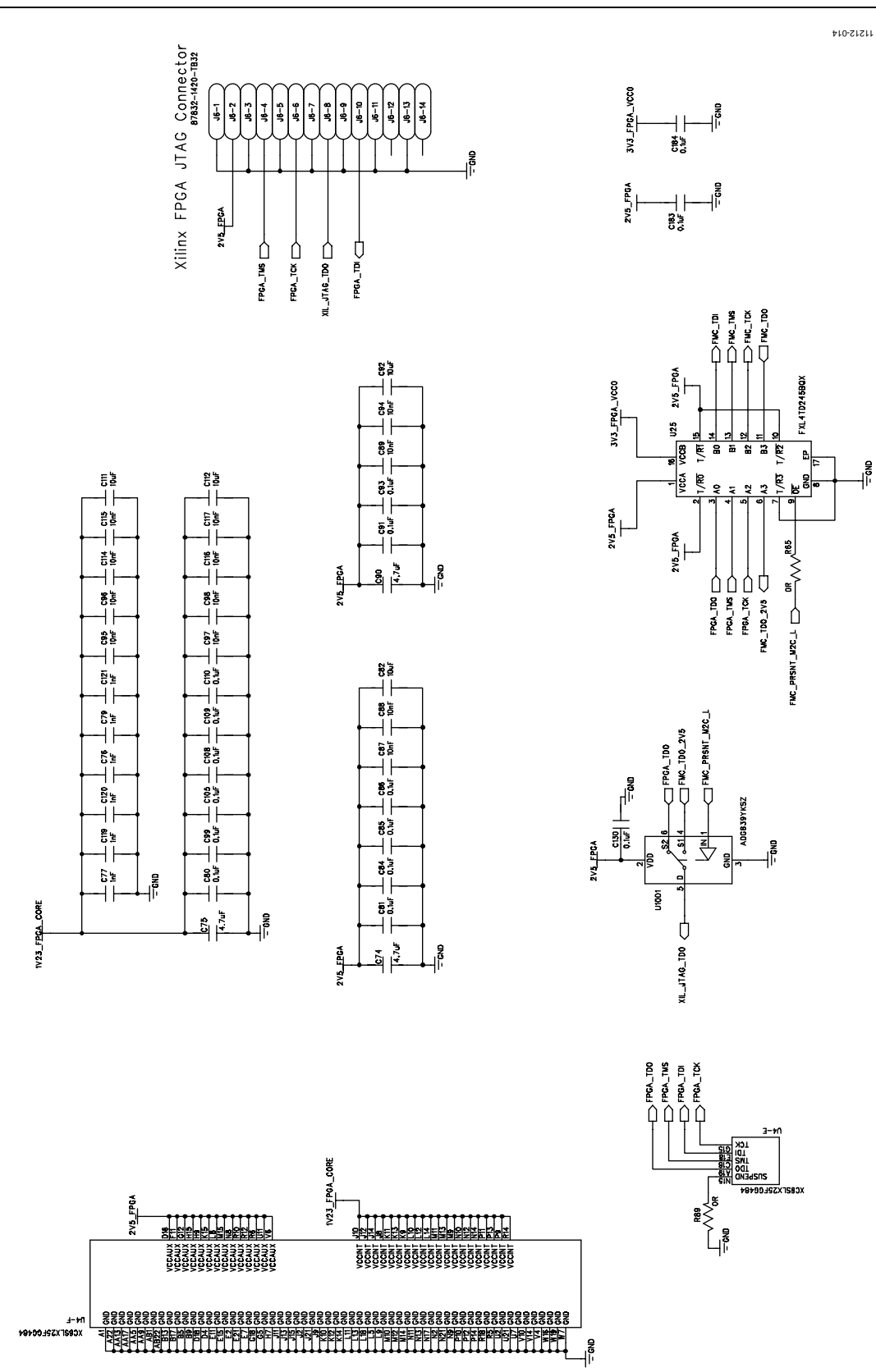

Figure 14. SDP-H1—FPGA Power

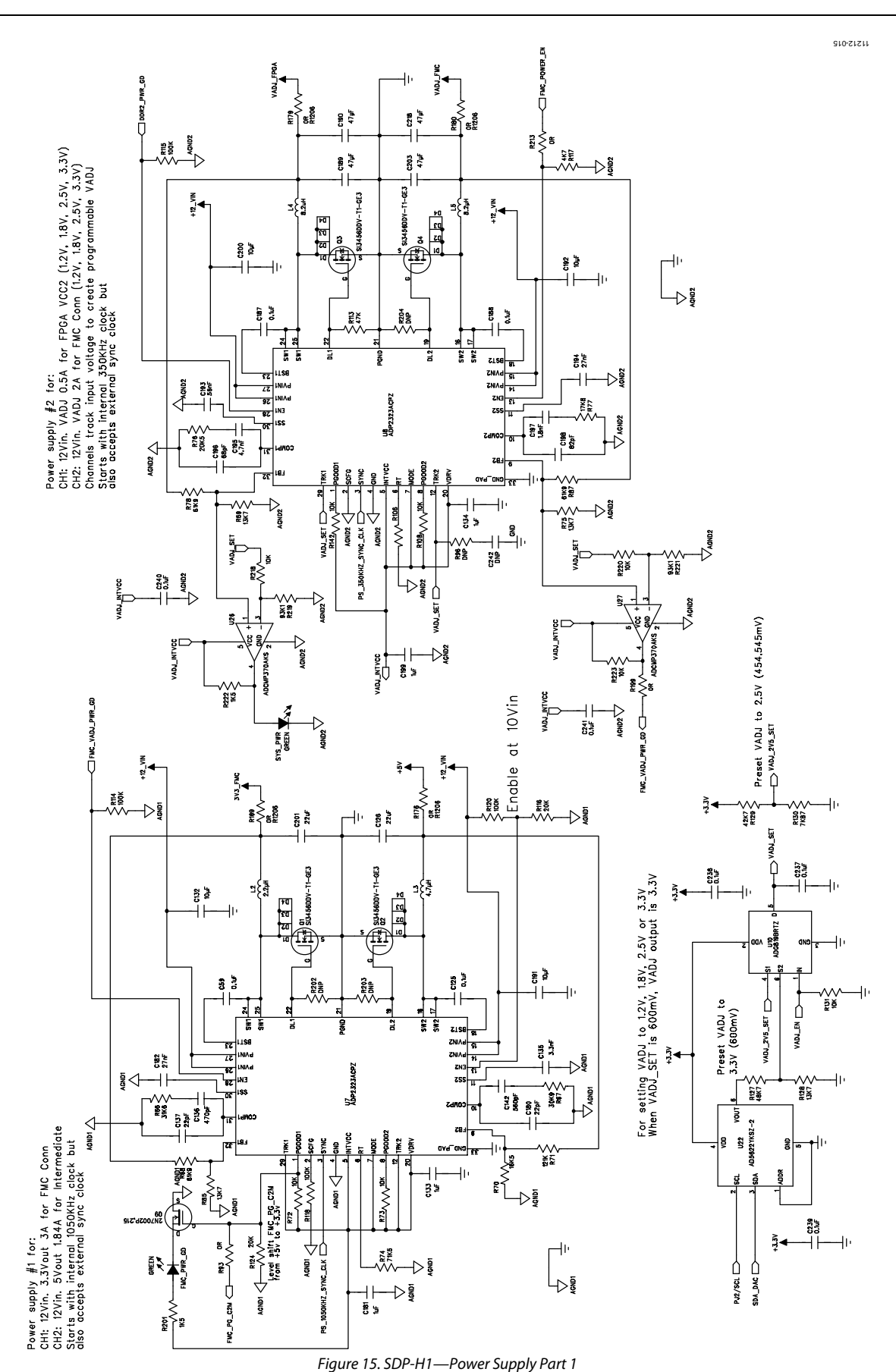

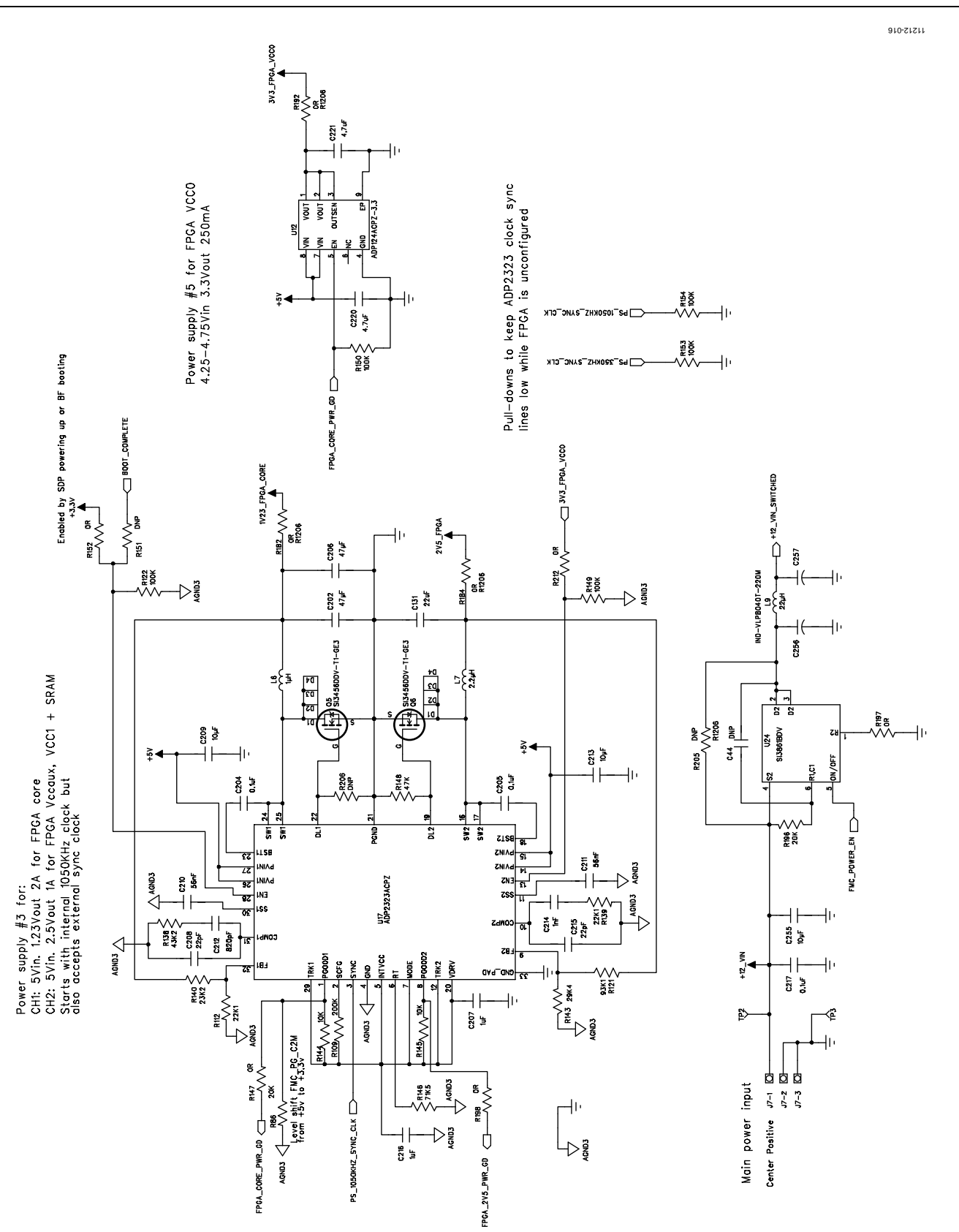

Figure 16. SDP-H1—Power Supply Part 2

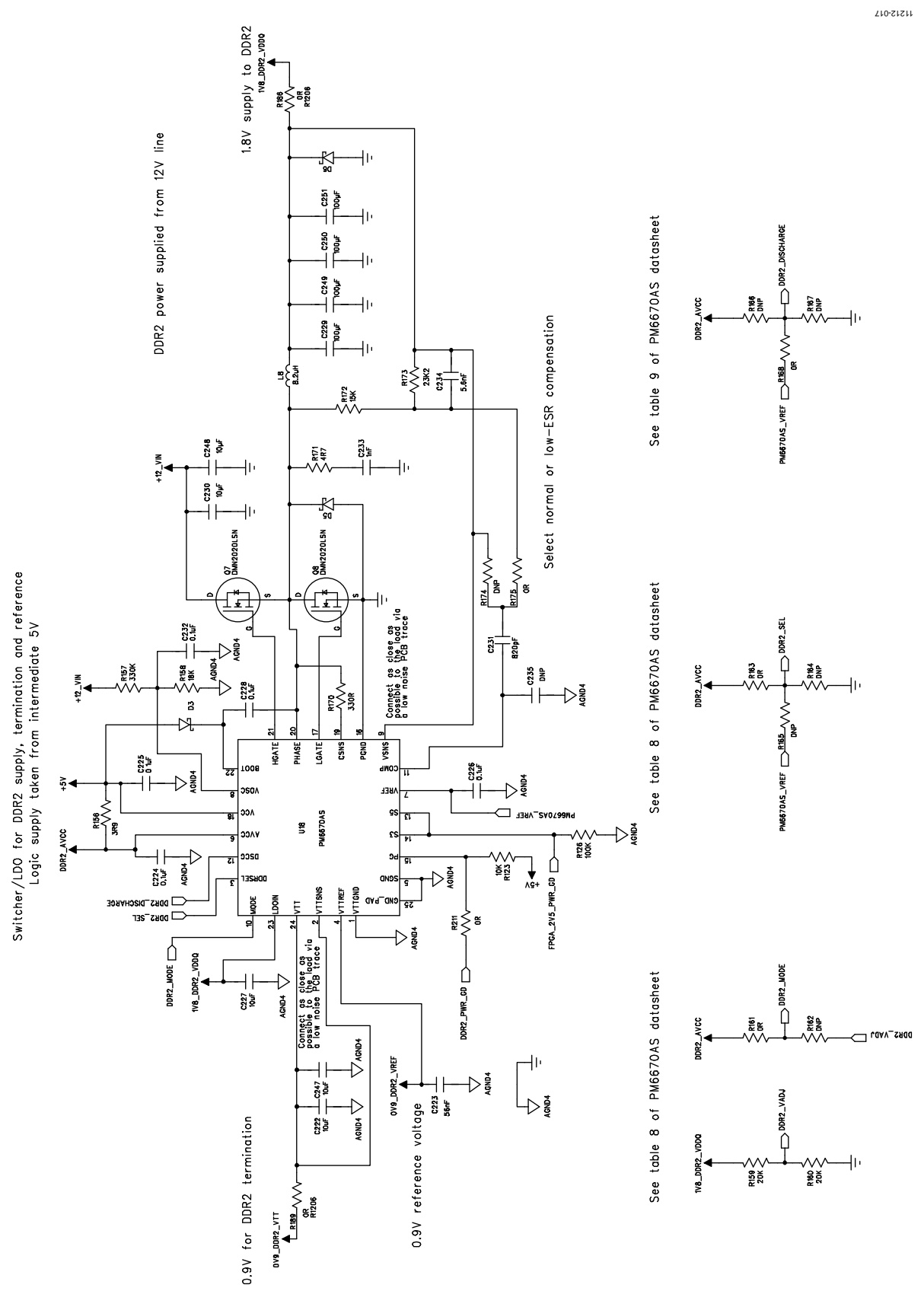

Figure 17. SDP-H1—Power Supply Part 3

# **NOTES**

# NOTES

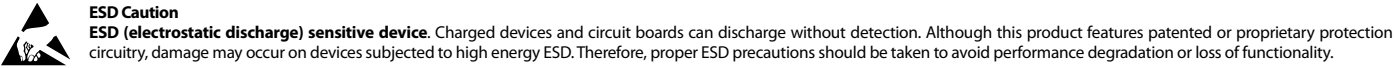

#### circuitry, damage may occur on devices subjected to high energy ESD. Therefore, proper ESD precautions should be taken to avoid performance degradation or loss of functionality.

**Legal Terms and Conditions** 

By using the evaluation board discussed herein (together with any tools, components documentation or support materials, the "Evaluation Board"), you are agreeing to be bound by the terms and conditions set forth below ("Agreement") unless you have purchased the Evaluation Board, in which case the Analog Devices Standard Terms and Conditions of Sale shall govern. Do not use the Evaluation Board until you have read and agreed to the Agreement. Your use of the Evaluation Board shall signify your acceptance of the Agreement. This Agreement is made by and between you ("Customer") and Analog Devices, Inc. ("ADI"), with its principal place of business at One Technology Way, Norwood, MA 02062, USA. Subject to the terms and conditions of the Agreement, ADI hereby grants to Customer a free, limited, personal, temporary, non-exclusive, non-sublicensable, non-transferable license to use the Evaluation Board FOR EVALUATION PURPOSES ONLY. Customer understands and agrees that the Evaluation Board is provided for the sole and exclusive purpose referenced above, and agrees not to use the Evaluation Board for any other purpose. Furthermore, the license granted is expressly made subject to the following additional limitations: Customer shall not (i) rent, lease, display, sell, transfer, assign, sublicense, or distribute the Evaluation Board; and (ii) permit any Third Party to access the Evaluation Board. As used herein, ine term<br>"Th ownership of the Evaluation Board, are reserved by ADI. CONFIDENTIALITY. This Agreement and the Evaluation Board shall all be considered the confidential and proprietary information of ADI. Customer may not disclose or transfer any portion of the Evaluation Board to any other party for any reason. Upon discontinuation of use of the Evaluation Board or termination of this Agreement, Customer agrees to promptly return the Evaluation Board to ADI. ADDITIONAL RESTRICTIONS. Customer may not disassemble, decompile or reverse engineer chips on the Evaluation Board. Customer shall inform ADI of any occurred damages or any modifications or alterations it makes to the Evaluation Board, including but not limited to soldering or any other activity that affects the material content of the Evaluation Board.<br>Modifications t to Customer. Customer agrees to return to ADI the Evaluation Board at that time. LIMITATION OF LIABILITY. THE EVALUATION BOARD PROVIDED HEREUNDER IS PROVIDED "AS IS" AND ADI MAKES NO WARRANTIES OR REPRESENTATIONS OF ANY KIND WITH RESPECT TO IT. ADI SPECIFICALLY DISCLAIMS ANY REPRESENTATIONS, ENDORSEMENTS, GUARANTEES, OR WARRANTIES, EXPRESS OR IMPLIED, RELATED TO THE EVALUATION BOARD INCLUDING, BUT NOT LIMITED TO, THE IMPLIED WARRANTY OF MERCHANTABILITY, TITLE, FITNESS FOR A PARTICULAR PURPOSE OR NONINFRINGEMENT OF INTELLECTUAL PROPERTY RIGHTS. IN NO EVENT WILL ADI AND ITS LICENSORS BE LIABLE FOR ANY INCIDENTAL, SPECIAL, INDIRECT, OR CONSEQUENTIAL DAMAGES RESULTING FROM CUSTOMER'S POSSESSION OR USE OF THE EVALUATION BOARD, INCLUDING BUT NOT LIMITED TO LOST PROFITS, DELAY COSTS, LABOR COSTS OR LOSS OF GOODWILL. ADI'S TOTAL LIABILITY FROM ANY AND ALL CAUSES SHALL BE LIMITED TO THE AMOUNT OF ONE HUNDRED US DOLLARS (\$100.00). EXPORT. Customer agrees that it will not directly or indirectly export the Evaluation Board to another country, and that it will comply with all applicable United States federal laws and regulations relating to exports. GOVERNING LAW. This Agreement shall be governed by and construed in accordance with the substantive laws of the Commonwealth of Massachusetts (excluding conflict of law rules). Any legal action regarding this Agreement will be heard in the state or federal courts having jurisdiction in Suffolk County, Massachusetts, and Customer hereby submits to the personal jurisdiction and venue of such courts. The United Nations Convention on Contracts for the International Sale of Goods shall not apply to this Agreement and is expressly disclaimed.

**©2013 Analog Devices, Inc. All rights reserved. Trademarks and registered trademarks are the property of their respective owners. UG11212-0-4/13(0)** 

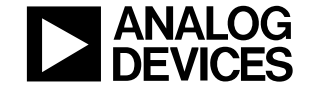

www.analog.com

Rev. 0 | Page 32 of 32

# **X-ON Electronics**

Largest Supplier of Electrical and Electronic Components

*Click to view similar products for* [Other Development Tools](https://www.x-on.com.au/category/embedded-solutions/engineering-tools/analog-digital-ic-development-tools/other-development-tools) *category:*

*Click to view products by* [Analog Devices](https://www.x-on.com.au/manufacturer/analogdevices) *manufacturer:* 

Other Similar products are found below :

[DS100BR410EVK-4/NOPB](https://www.x-on.com.au/mpn/texasinstruments/ds100br410evk4nopb) [BK0004](https://www.x-on.com.au/mpn/microchip/bk0004) [BK0012](https://www.x-on.com.au/mpn/microchip/bk0012) [SN65MLVD2-3EVM](https://www.x-on.com.au/mpn/texasinstruments/sn65mlvd23evm) [DS80EP100-EVK](https://www.x-on.com.au/mpn/texasinstruments/ds80ep100evk) [MAX9684EVKIT#](https://www.x-on.com.au/mpn/maxim/max9684evkit) [MAX4952AEVKIT+](https://www.x-on.com.au/mpn/maxim/max4952aevkit) [ESD-](https://www.x-on.com.au/mpn/texasinstruments/esdevm001)[EVM-001](https://www.x-on.com.au/mpn/texasinstruments/esdevm001) [MAX14842EVKIT+](https://www.x-on.com.au/mpn/maxim/max14842evkit) [EVAL01-HMC749LC3C](https://www.x-on.com.au/mpn/analogdevices/eval01hmc749lc3c) [410-320](https://www.x-on.com.au/mpn/digilent/410320) [TPD6F002-Q1EVM](https://www.x-on.com.au/mpn/texasinstruments/tpd6f002q1evm) [TS9002DB](https://www.x-on.com.au/mpn/siliconlabs/ts9002db) [DS80PCI800EVK/NOPB](https://www.x-on.com.au/mpn/texasinstruments/ds80pci800evknopb) [118777-](https://www.x-on.com.au/mpn/analogdevices/118777hmc722lc3c) [HMC722LC3C](https://www.x-on.com.au/mpn/analogdevices/118777hmc722lc3c) [118777-HMC723LC3C](https://www.x-on.com.au/mpn/analogdevices/118777hmc723lc3c) [118777-HMC678LC3C](https://www.x-on.com.au/mpn/analogdevices/118777hmc678lc3c) [DC1765A-A](https://www.x-on.com.au/mpn/analogdevices/dc1765aa) [125614-HMC851LC3C](https://www.x-on.com.au/mpn/analogdevices/125614hmc851lc3c) [TPD1E05U06DPYEVM](https://www.x-on.com.au/mpn/texasinstruments/tpd1e05u06dpyevm) [SN65LVDM31-32BEVM](https://www.x-on.com.au/mpn/texasinstruments/sn65lvdm3132bevm) [DC2062A-A](https://www.x-on.com.au/mpn/analogdevices/dc2062aa) [NB4N855SMEVB](https://www.x-on.com.au/mpn/onsemiconductor/nb4n855smevb) [LMH6321MR-EVAL/NOPB](https://www.x-on.com.au/mpn/texasinstruments/lmh6321mrevalnopb) [EVAL01-HMC747LC3C](https://www.x-on.com.au/mpn/analogdevices/eval01hmc747lc3c) [4537](https://www.x-on.com.au/mpn/adafruit/4537) [DK-M3F-1.8-TRK-](https://www.x-on.com.au/mpn/ams/dkm3f18trk15s)[1.5-S](https://www.x-on.com.au/mpn/ams/dkm3f18trk15s) [DK-M3-FS-1.8-1.5-M12/16](https://www.x-on.com.au/mpn/ams/dkm3fs1815m1216) [DK-M3L-1.8-TRK-6.0-S](https://www.x-on.com.au/mpn/ams/dkm3l18trk60s) [DK-M3-LS-1.8-6](https://www.x-on.com.au/mpn/ams/dkm3ls186) [ADALM1000](https://www.x-on.com.au/mpn/analogdevices/adalm1000) [ADALP2000](https://www.x-on.com.au/mpn/analogdevices/adalp2000) [EVAL-CN0202-SDPZ](https://www.x-on.com.au/mpn/analogdevices/evalcn0202sdpz) [EVAL-](https://www.x-on.com.au/mpn/analogdevices/evalcn0203sdpz)[CN0203-SDPZ](https://www.x-on.com.au/mpn/analogdevices/evalcn0203sdpz) [EVAL-CN0204-SDPZ](https://www.x-on.com.au/mpn/analogdevices/evalcn0204sdpz) [EVAL-CN0209-SDPZ](https://www.x-on.com.au/mpn/analogdevices/evalcn0209sdpz) [EVAL-CN0225-SDPZ](https://www.x-on.com.au/mpn/analogdevices/evalcn0225sdpz) [EVAL-CN0229-SDPZ](https://www.x-on.com.au/mpn/analogdevices/evalcn0229sdpz) [EVAL-CN0251-SDPZ](https://www.x-on.com.au/mpn/analogdevices/evalcn0251sdpz) [EVAL-](https://www.x-on.com.au/mpn/analogdevices/evalcn0272sdpz)[CN0272-SDPZ](https://www.x-on.com.au/mpn/analogdevices/evalcn0272sdpz) [EVAL-CN0301-SDPZ](https://www.x-on.com.au/mpn/analogdevices/evalcn0301sdpz) [EVAL-CN0325-SDPZ](https://www.x-on.com.au/mpn/analogdevices/evalcn0325sdpz) [EVAL-CN0355-PMDZ](https://www.x-on.com.au/mpn/analogdevices/evalcn0355pmdz) [EVAL-CN0364-SDPZ](https://www.x-on.com.au/mpn/analogdevices/evalcn0364sdpz) [EVAL-SDP-CB1Z](https://www.x-on.com.au/mpn/analogdevices/evalsdpcb1z) [EVAL-](https://www.x-on.com.au/mpn/analogdevices/evalsdpcs1z)[SDP-CS1Z](https://www.x-on.com.au/mpn/analogdevices/evalsdpcs1z) [DS1964SEVKIT#](https://www.x-on.com.au/mpn/maxim/ds1964sevkit) [MAX14611EVKIT#](https://www.x-on.com.au/mpn/maxim/max14611evkit) [MAX22088EVKIT#](https://www.x-on.com.au/mpn/maxim/max22088evkit) [MAX4951AEEVKIT+](https://www.x-on.com.au/mpn/maxim/max4951aeevkit)